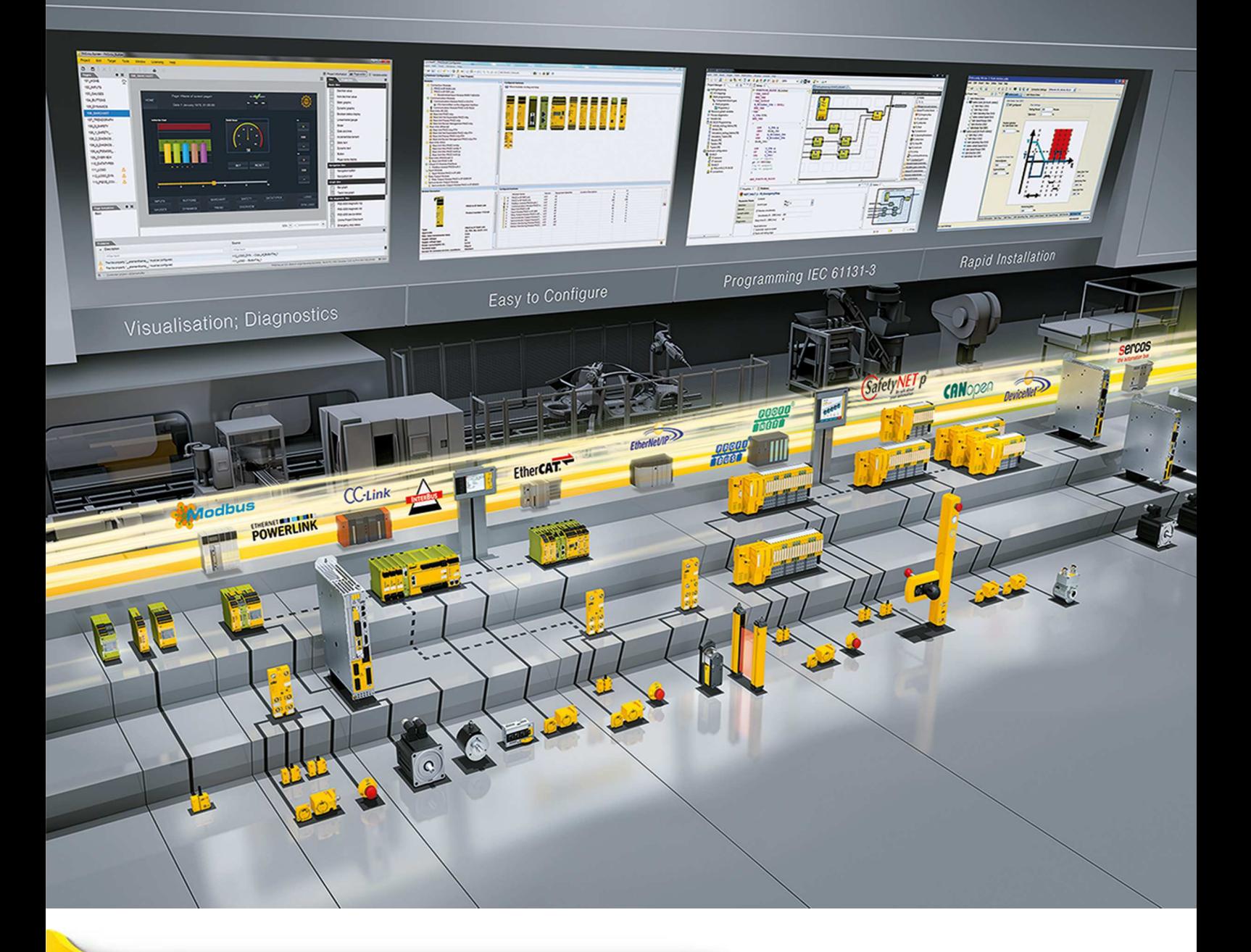

# **PMI 5**

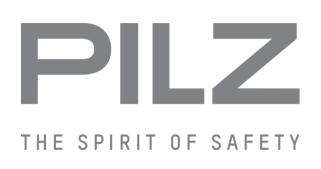

} Operator terminals

This document is a translation of the original document.

All rights to this documentation are reserved by Pilz GmbH & Co. KG. Copies may be made for internal purposes. Suggestions and comments for improving this documentation will be gratefully received.

Source code from third-party manufacturers or open source software has been used for some components. The relevant licence information is available on the Internet on the Pilz homepage.

Pilz®, PIT®, PMI®, PNOZ®, Primo®, PSEN®, PSS®, PVIS®, SafetyBUS p®, SafetyEYE®, SafetyNET p®, the spirit of safety® are registered and protected trademarks of Pilz GmbH & Co. KG in some countries.

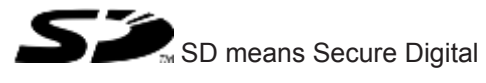

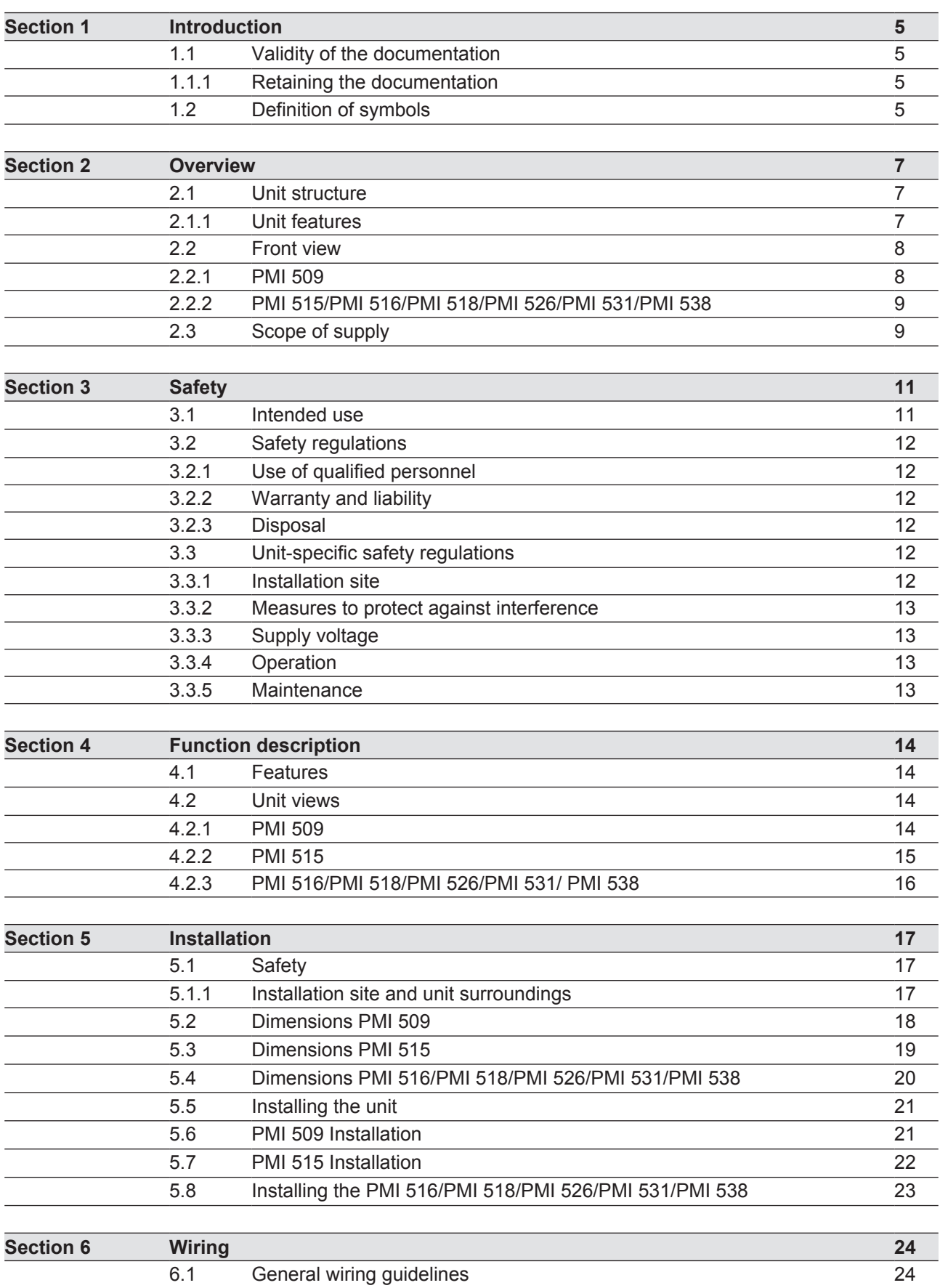

6.1.1 Shielding 24

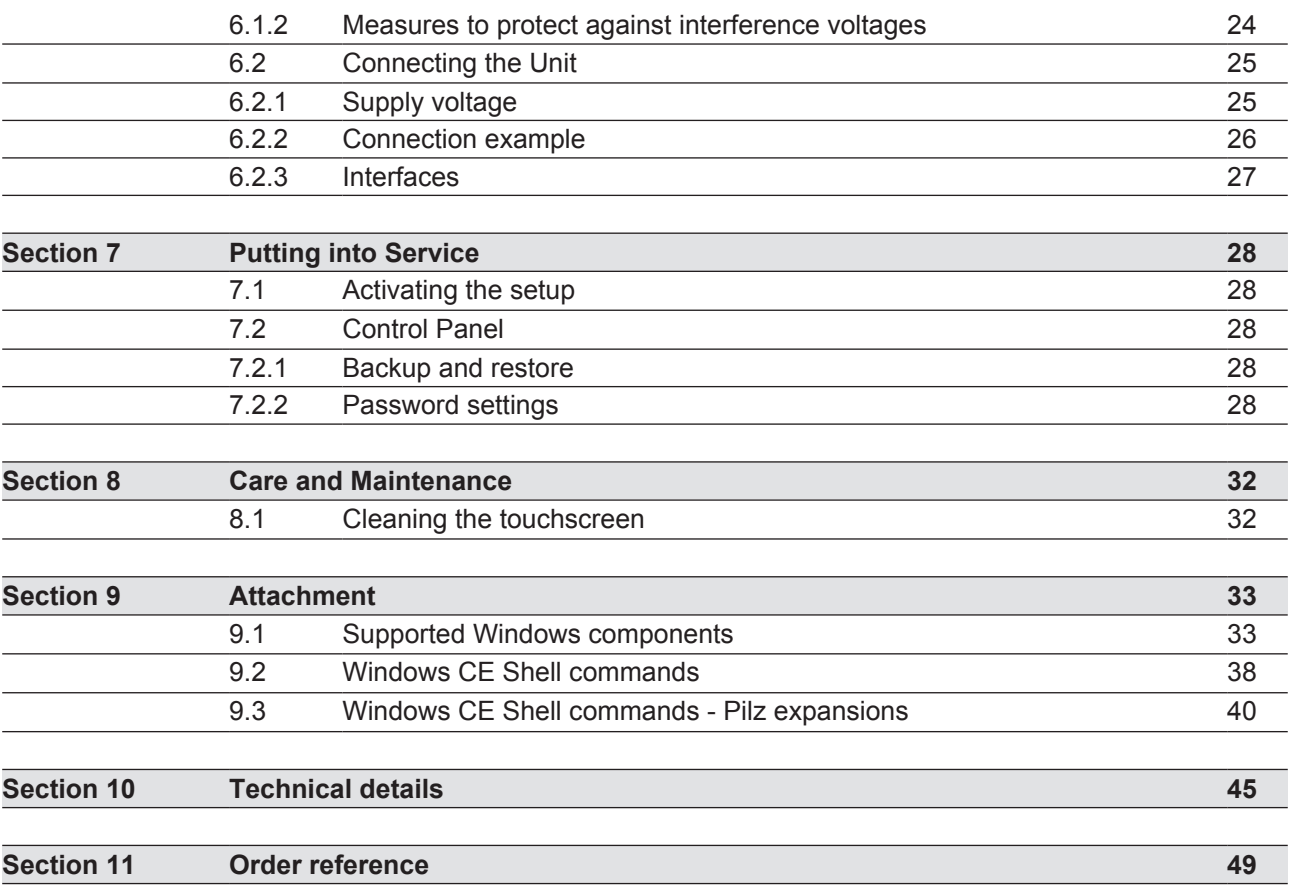

# **1 Introduction**

## **1.1 Validity of the documentation**

This operating manual is valid for the following products:

- **PMI 509**
- **PMI 515**
- } PMI 516
- } PMI 518
- } PMI 526
- **PMI 531**
- } PMI 538

This operating manual explains the function and operation, describes the installation and provides guidelines on how to connect the product.

## **1.1.1 Retaining the documentation**

This documentation is intended for instruction and should be retained for future reference.

# **1.2 Definition of symbols**

Information that is particularly important is identified as follows:

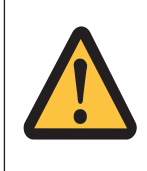

## **DANGER!**

This warning must be heeded! It warns of a hazardous situation that poses an immediate threat of serious injury and death and indicates preventive measures that can be taken.

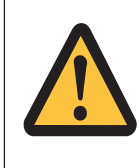

## **WARNING!**

This warning must be heeded! It warns of a hazardous situation that could lead to serious injury and death and indicates preventive measures that can be taken.

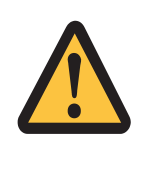

## **CAUTION!**

This refers to a hazard that can lead to a less serious or minor injury plus material damage, and also provides information on preventive measures that can be taken.

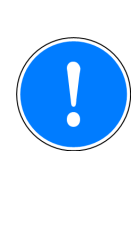

## **NOTICE**

This describes a situation in which the product or devices could be damaged and also provides information on preventive measures that can be taken. It also highlights areas within the text that are of particular importance.

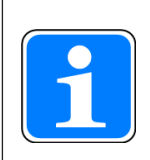

#### **INFORMATION**

This gives advice on applications and provides information on special features.

# **2 Overview**

## **2.1 Unit structure**

The PMI is an operator terminal that is used to operate and monitor technical processes.

## **2.1.1 Unit features**

- **Analogue resistive touchscreen**
- } Character set: Unicode
- PMI 509: in addition
	- 4 function keys (F1 … F4) and
	- 4 system keys (ESC, ENTER, cursor up, cursor down)
- } Memory: 256 MB DDR SDRAM 512 MB Flash
- ▶ 1 serial interface
- ▶ 1 Ethernet Interface
- ▶ 1 USB slave interface
- ▶ 1 USB host interface (PMI 509/PMI 515) 2 USB host interfaces (PMI 516/PMI 518/PMI 526/PMI 531/PMI 538)
- **Battery-buffered real-time clock**
- } User-specific applications and various visualisation software packages can be installed

## **2.2 Front view**

## **2.2.1 PMI 509**

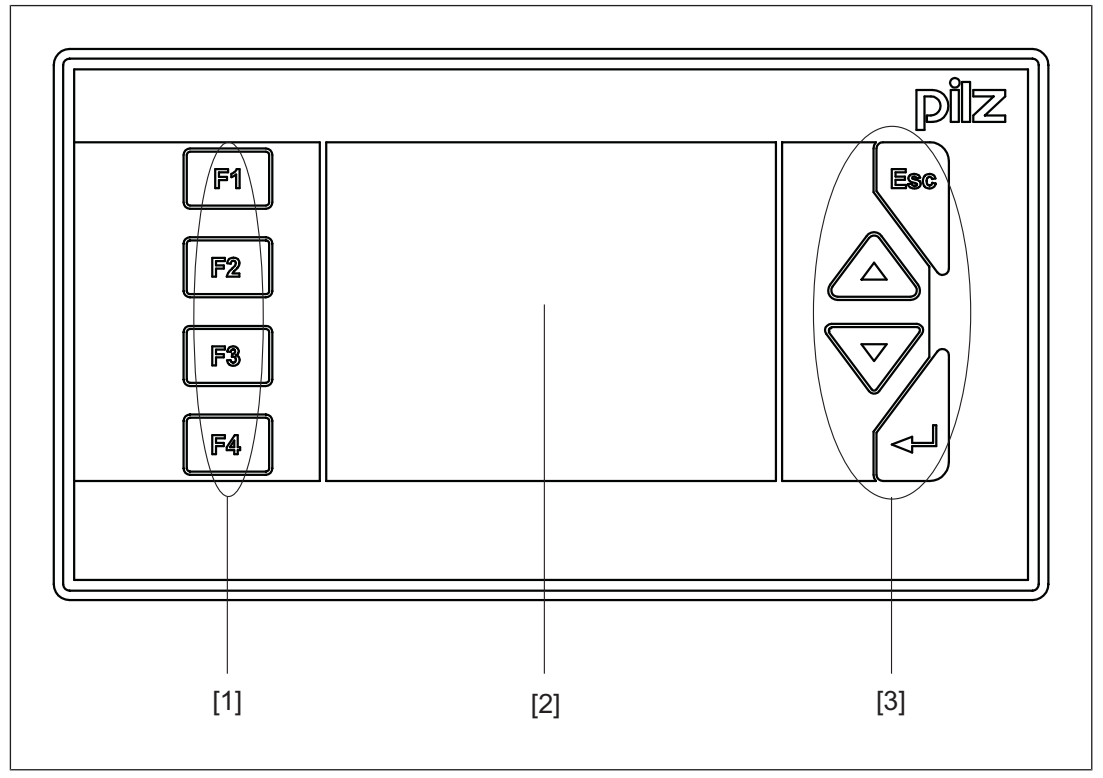

Fig.: Front view PMI 509

## **Legend**

- [1] F1 ... F4 (function keys)
- [2] Touchscreen (see Technical details [[145])
- [3] ESC, ENTER, cursor up, cursor down

The key allocation is predefined by the operating system, the configuration can be changed as desired.

## **2.2.2 PMI 515/PMI 516/PMI 518/PMI 526/PMI 531/PMI 538**

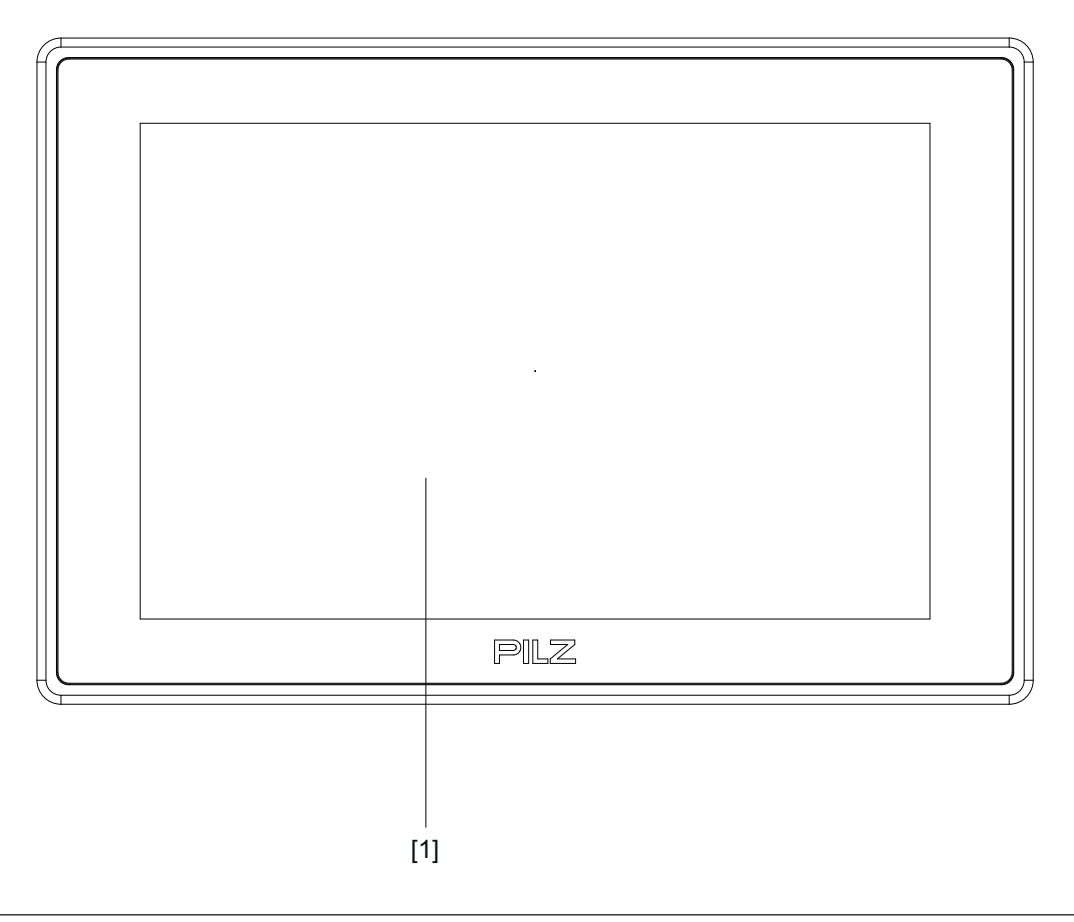

Fig.: Front view of PMI 515/PMI 516/PMI 518/PMI 526/PMI 531/PMI 538 **Legend**

[1] Touchscreen (see Technical Details) [[1] 45]

## **2.3 Scope of supply**

#### **PMI 509**

- **•** Operator terminal
- ▶ 2 retaining clamps
- **Connector plug for power supply**
- **Projection stand**
- ▶ SD card with PMI Assistant
- **Device documentation on CD/DVD**

#### **PMI 515**

- **•** Operator terminal
- ▶ Cover plate
- **Connector plug for power supply**
- **Projection stand**
- ▶ SD card with PMI Assistant

**•** Device documentation on CD/DVD

### **PMI 516/PMI 518/PMI 526/PMI 531/PMI 538**

- **•** Operator terminal
- ▶ Retaining clamps
- **Connector plug for power supply**
- **Projection stand**
- ▶ SD card with PMI Assistant
- ▶ Device documentation on CD/DVD

# **3 Safety**

## **3.1 Intended use**

This device is used to operate and monitor technical processes.

The PMI offers the possibility of installing software from third-party suppliers. Pilz GmbH & Co. KG accepts no liability for any damages, nor does it provide support or any guarantee for the functional efficiency of the installed software.

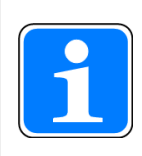

## **INFORMATION**

Ensure that the graphics software is suitable for the ARMV4i processor type and the Windows CE 6.0 embedded operating system.

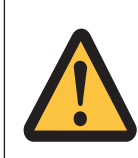

### **CAUTION!**

The unit is not designed for use in applications with stringent safety requirements (e.g. E-STOP).

The following is deemed improper use in particular:

- Any component, technical or electrical modification to the product
- Use of the product outside the areas described in this manual
- Use of the product outside the technical details (see Technical details [245]).

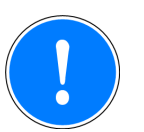

#### **NOTICE**

#### **EMC-compliant electrical installation**

The product is designed for use in an industrial environment. The product may cause interference if installed in other environments. If installed in other environments, measures should be taken to comply with the applicable standards and directives for the respective installation site with regard to interference.

# **3.2 Safety regulations**

## **3.2.1 Use of qualified personnel**

The products may only be assembled, installed, programmed, commissioned, operated, maintained and decommissioned by competent persons.

A competent person is someone who, because of their training, experience and current professional activity, has the specialist knowledge required to test, assess and operate the work equipment, devices, systems, plant and machinery in accordance with the general standards and guidelines for safety technology.

It is the company's responsibility only to employ personnel who:

- Are familiar with the basic regulations concerning health and safety / accident prevention
- Have read and understood the information provided in this description under "Safety"
- And have a good knowledge of the generic and specialist standards applicable to the specific application.

## **3.2.2 Warranty and liability**

All claims to warranty and liability will be rendered invalid if

- The product was used contrary to the purpose for which it is intended
- Damage can be attributed to not having followed the guidelines in the manual
- Operating personnel are not suitably qualified
- } Any type of modification has been made (e.g. exchanging components on the PCB boards, soldering work etc.).

## **3.2.3 Disposal**

} When decommissioning, please comply with local regulations regarding the disposal of electronic devices (e.g. Electrical and Electronic Equipment Act).

## **3.3 Unit-specific safety regulations**

Before you install or commission the system, you should refer to any guidelines laid down by the control manufacturer or operator.

## **3.3.1 Installation site**

- Do not position PMI close to highly flammable materials.
- } When installing the unit within a control cabinet, you must ensure the ventilation slots are not obstructed, otherwise the unit could be damaged through overheating.
- $\blacktriangleright$  Protect the unit from direct sunlight and dust.

## **3.3.2 Measures to protect against interference**

- If necessary, use bulkhead separators to protect the unit from sources of interference.
- Inductive loads within the environment (e.g. contactor, relay and solenoid valve coils) should be wired using suppression elements (e.g. RC elements). This is particularly important if these inductive loads are fed from the same supply.
- The power cables and the data cables should be physically separated from each other in their own conduits (recommended minimum distance: 10 cm/3.94"). This will avoid inductive and capacitive interference.
- The prescribed earth point  $\triangleq$  for the functional earth guarantees compliance with noise immunity requirements.

Connect the functional earth to the central earth point in star form. A cable cross section of at least 1.5 mm² should be used for the connection. Connections should be kept as short as possible.

## **3.3.3 Supply voltage**

The supply voltage must be +24 V DC

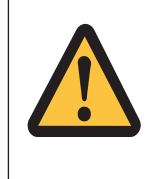

## **CAUTION!**

Safe electrical isolation must be ensured for the external power supply generating the 24 V voltage supply. Failure to do so could result in electric shock. Power supplies must conform to DIN VDE 0551/EN 60742 and EN 50178.

## **3.3.4 Operation**

- Plan the system correctly to ensure that a communication error between the PMI and the host computer does not cause a malfunction.
- **Do not operate the touchscreen interface using hard or heavy objects or apply excess**ive pressure.
- The maximum ambient temperature must not be exceeded when using the unit.
- Do not pour liquids over the unit or insert any objects into the unit.
- } When in storage and during operation, protect the unit from vibration and shock.
- Avoid using chemicals close to the system.

## **3.3.5 Maintenance**

Do not use thinners or organic solvents to clean the unit and touchscreen surface.

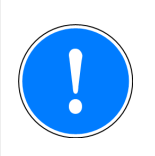

#### **NOTICE**

The touchscreen surface is not abrasion resistant; if it is dirty, please clean with care and do not apply heavy pressure.

Further information on care and maintenance of the touchscreen can be found in the chapter "Care and Maintenance".

# **4 Function description**

## **4.1 Features**

The operator terminal has a memory in which graphics display software can be installed. With the help of this software, processes can be shown on the display and directly influenced via the touchscreen. An Ethernet interface is available for the transfer of data, e.g. diagnostic data, and for communication with other subscribers.

The PMI 509 has additional buttons which can be used to control special functions within an application.

The device is fitted with a real-time clock that is battery-buffered, so allowing it to run for 90 days without an external power supply. The battery is automatically charged during normal operation by the power supply for the device.

## **4.2 Unit views**

## **4.2.1 PMI 509**

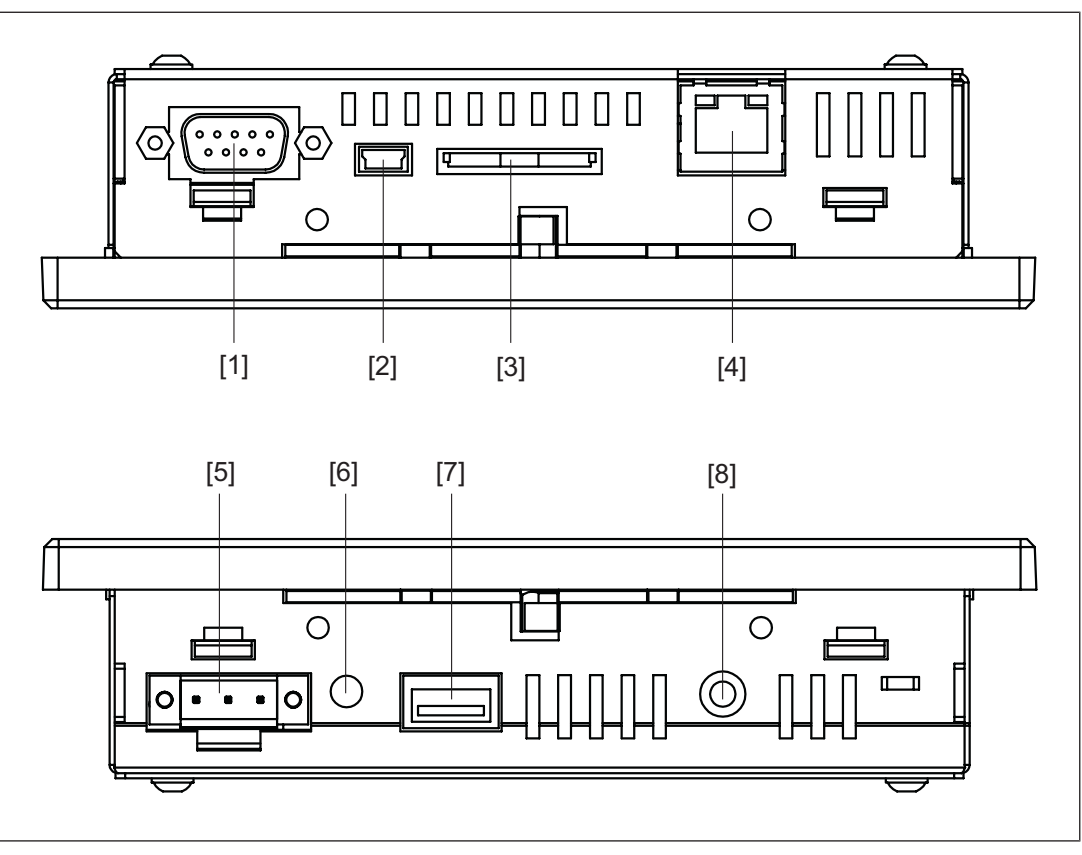

Fig.: Top: plan view of PMI 509, Bottom: view of PMI 509 from below **Legend**

- [1] Serial interface COM1 (RS232)
- [2] USB Slave
- [3] SD/SDHC card
- [4] Ethernet interface (100 BaseTX)
- [5] Supply voltage +24 VDC
- [6] Audio interface LINE OUT
- [7] USB Host
- [8] Functional earth

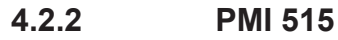

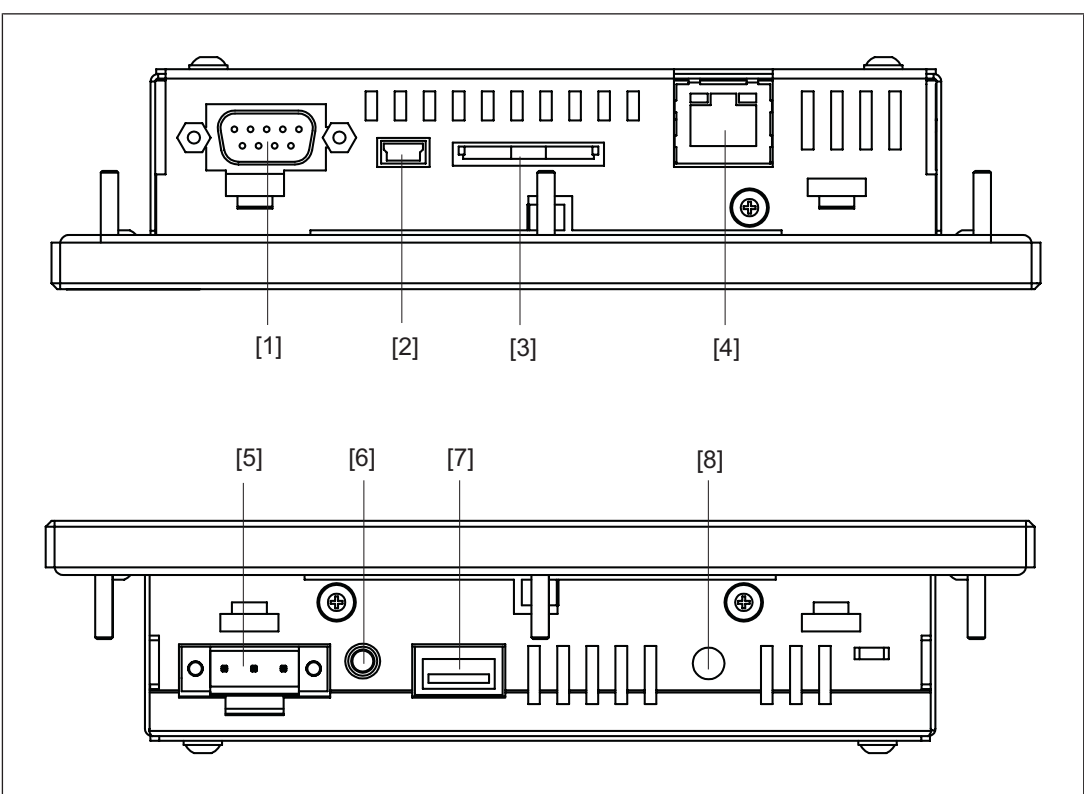

Fig.: Top: plan view of PMI 515, Bottom: view of PMI 515 from below **Legend**

- [1] Serial interface COM1 (RS232)
- [2] USB Slave
- [3] SD/SDHC card
- [4] Ethernet interface (100 BaseTX)
- [5] Supply voltage +24 VDC
- [6] Audio interface LINE OUT
- [7] USB Host
- [8] Functional earth

## **4.2.3 PMI 516/PMI 518/PMI 526/PMI 531/ PMI 538**

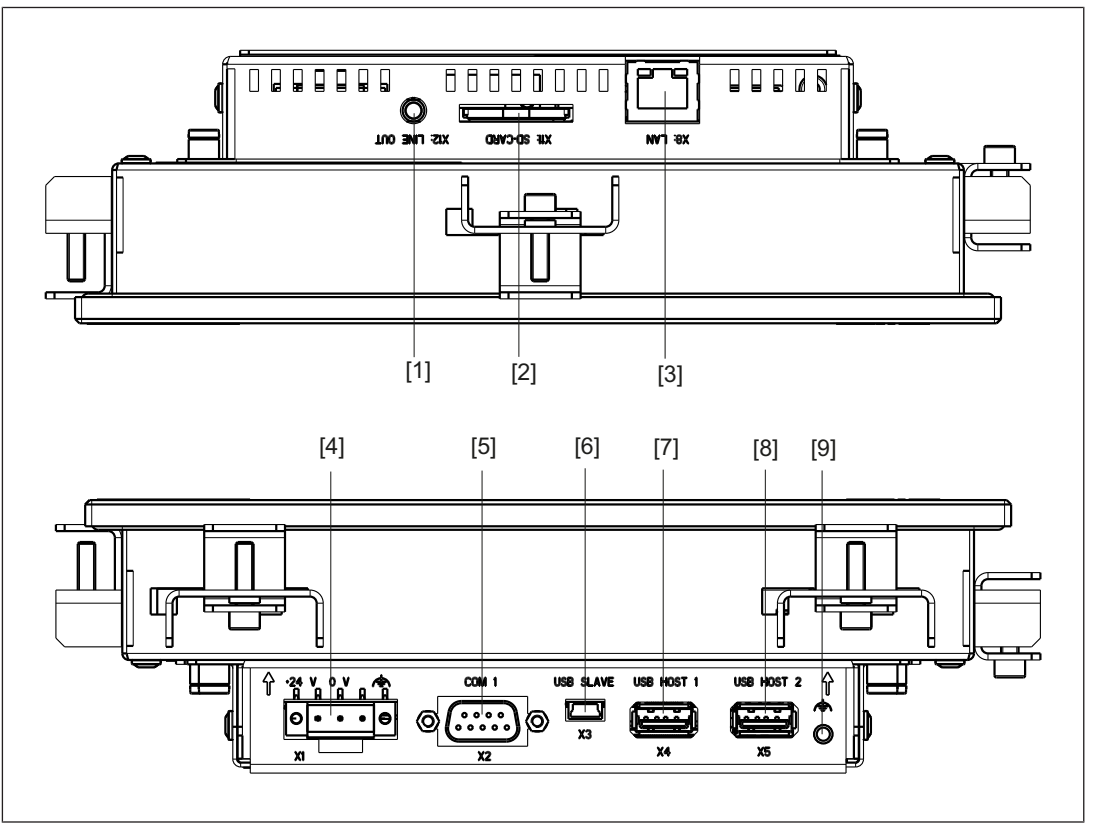

Fig.: Top: plan view of PMI 516/PMI 518/PMI 526/PMI 531/PMI 538, Bottom: view of PMI 516/PMI 518/PMI 526/PMI 531/PMI 538 from below

#### **Legend**

- [1] Audio interface LINE OUT
- [2] SD/SDHC card
- [3] Ethernet interface (100 BaseTX)
- [4] Supply voltage +24 VDC
- [5] Serial interface COM1 (RS232)
- [6] USB Slave
- [7] USB Host 1
- [8] USB Host 2
- [9] Functional earth

# **5 Installation**

## **5.1 Safety**

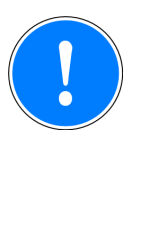

## **NOTICE**

Damage due to electrostatic discharge!

Electrostatic discharge can damage components. Ensure against discharge before touching the product, e.g. by touching an earthed, conductive surface or by wearing an earthed armband.

Please read the safety guidelines before assembling and installing the PMI.

Before you install or commission the system, you should refer to any guidelines laid down by the plant manufacturer or operator.

## **5.1.1 Installation site and unit surroundings**

- $\blacktriangleright$  Keep as large a distance as possible between the system and any electromagnetic fields, particularly when frequency converters are nearby.
- } To avoid the build-up of heat, a distance of 10 cm/3.94" should be kept free all round the unit.
- Protect the system from direct sunlight and dust
- **•** Do not use chemicals close to the system.
- **Ensure the maximum ambient and operating temperatures are not exceeded.**
- $\blacktriangleright$  Ensure that neither liquids nor objects can enter the unit at any time.
- **Do not** position the system close to flammable materials.

# **5.2 Dimensions PMI 509**

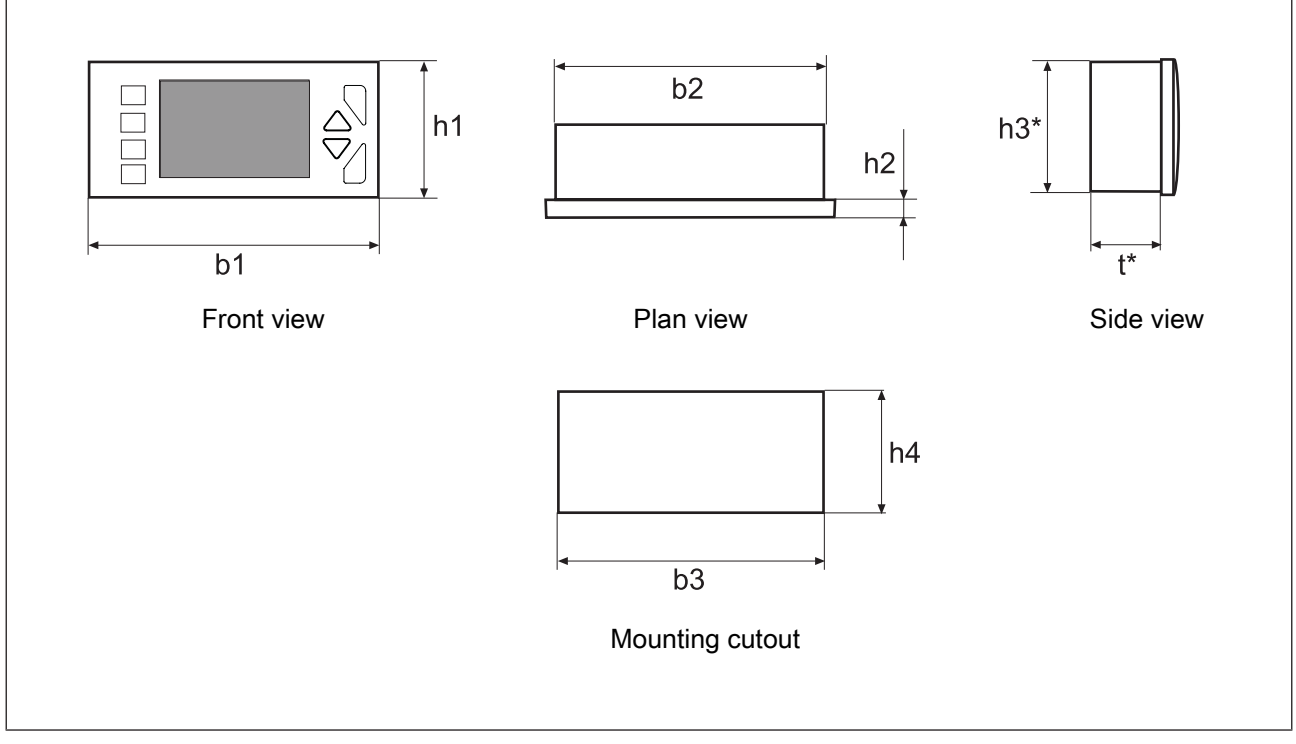

Fig.: Dimensions PMI 509

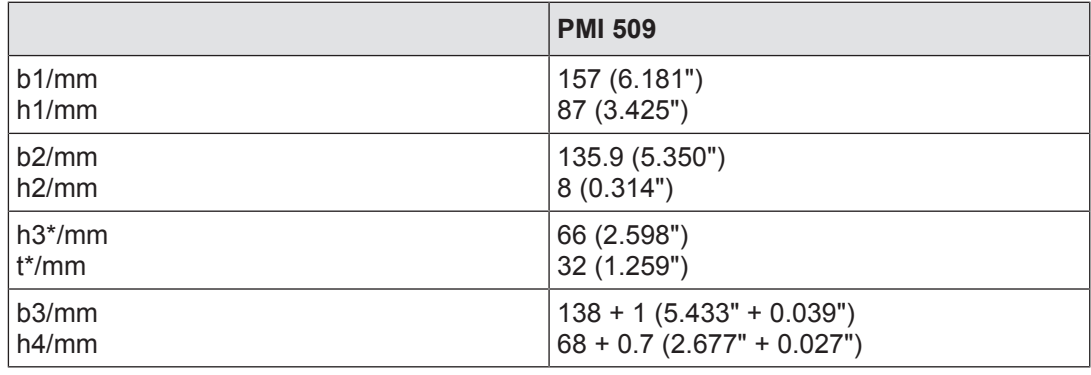

h\*/t\* = Dimensions without connections

Allow extra for hardware connections!

# **5.3 Dimensions PMI 515**

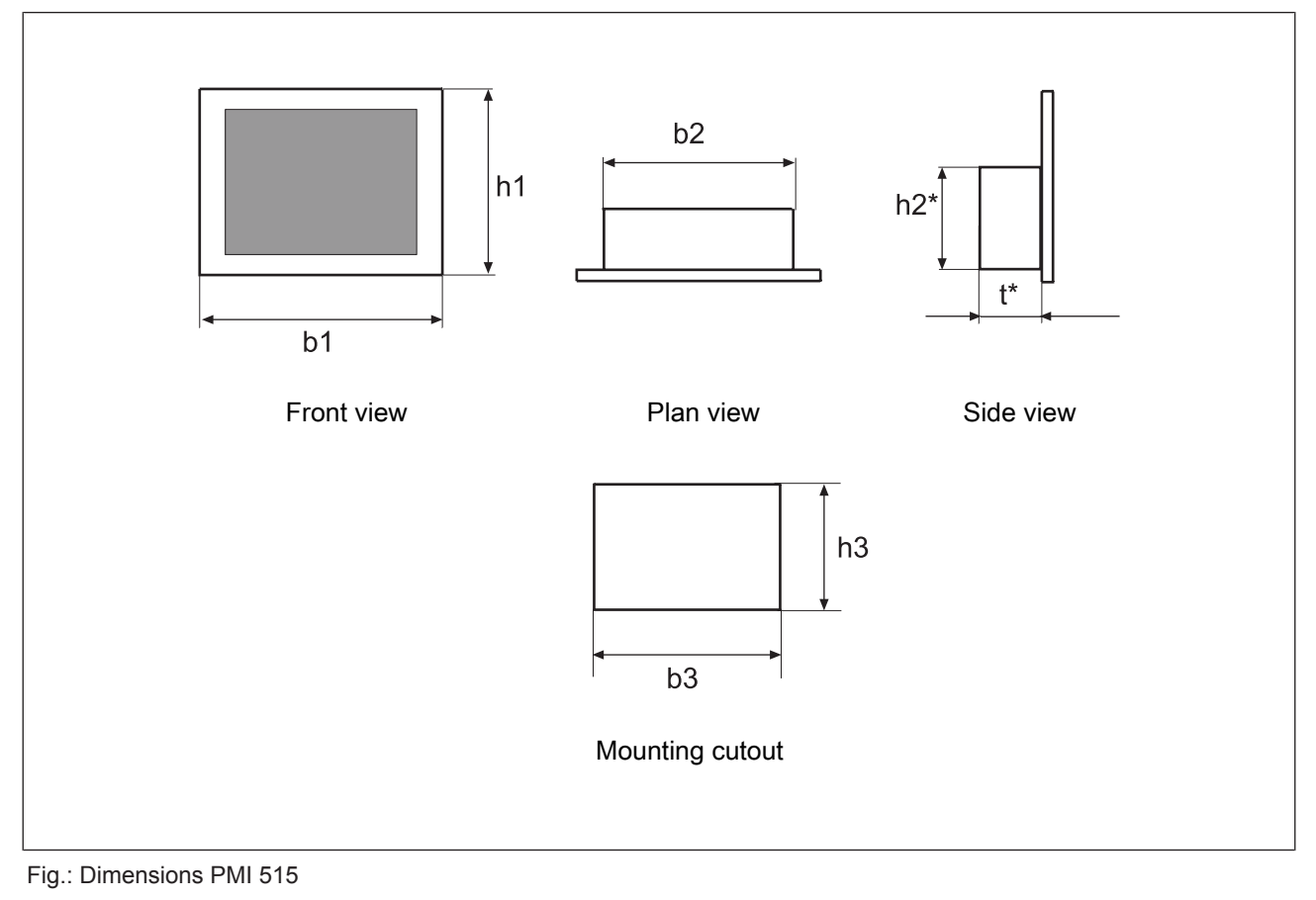

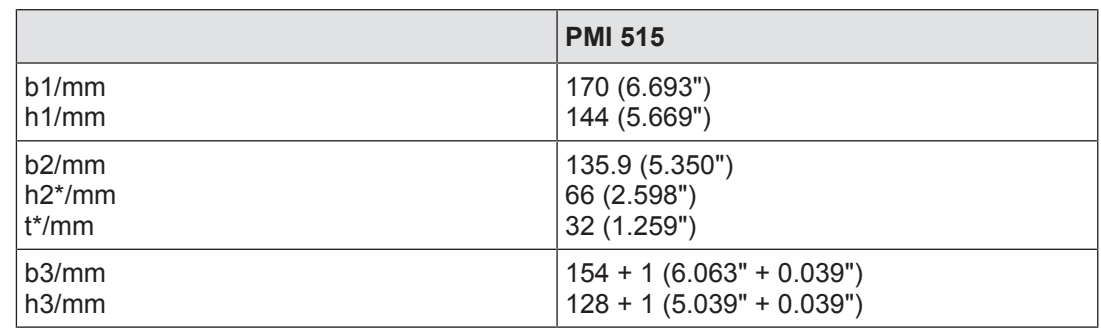

h\*/t\* = Dimensions without connections

Allow extra for hardware connections!

# **5.4 Dimensions PMI 516/PMI 518/PMI 526/PMI 531/PMI 538**

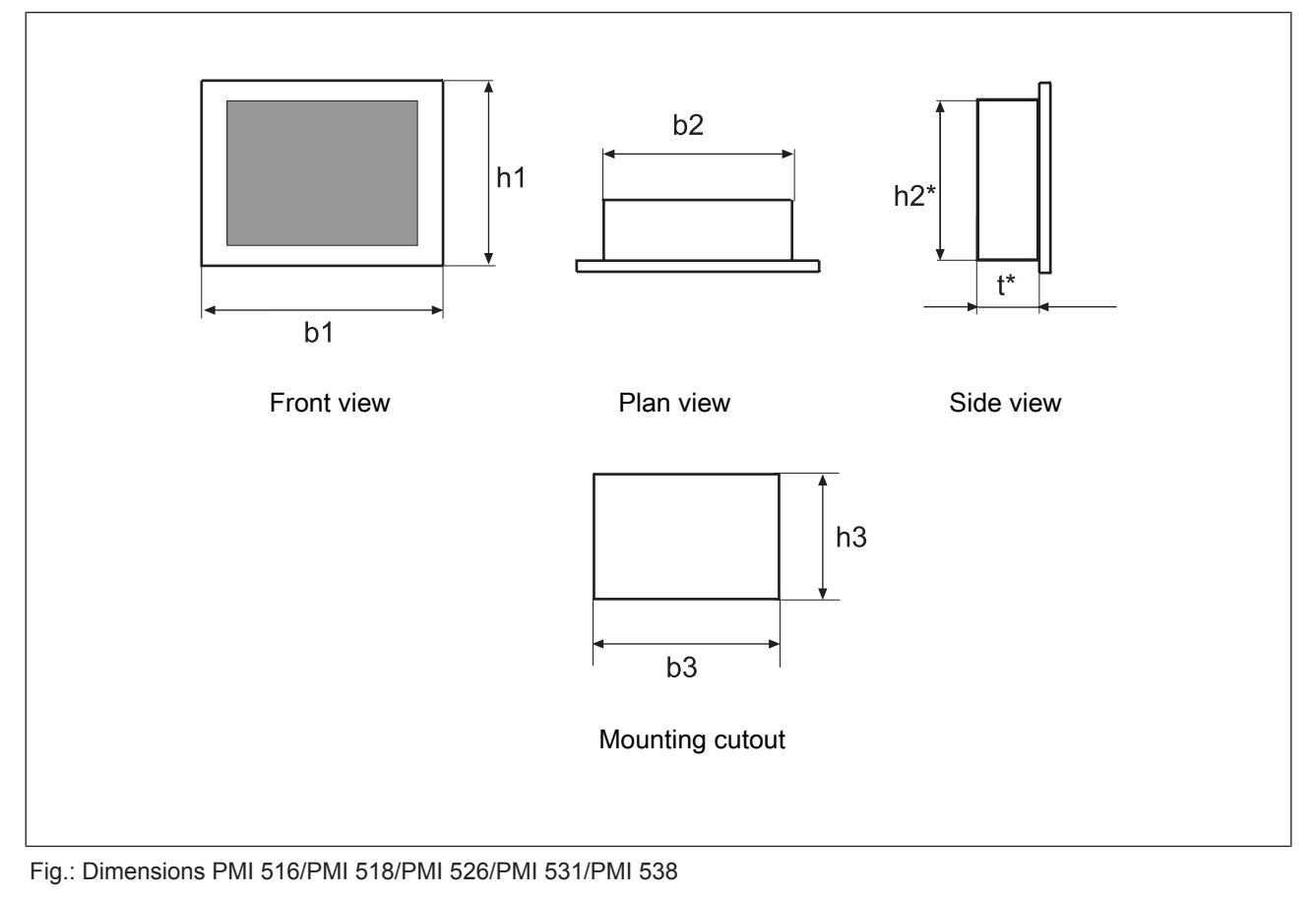

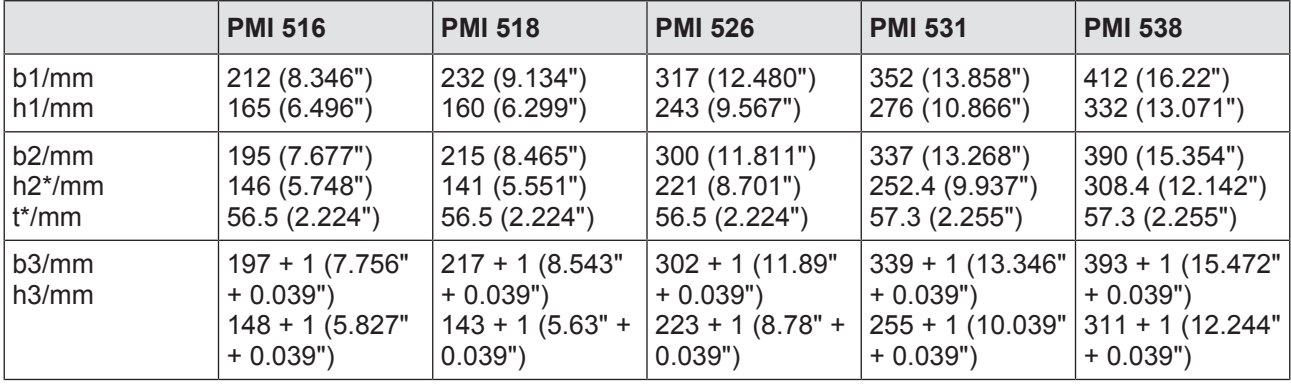

h\*/t\* = Dimensions without connections

Allow extra for hardware connections!

## **5.5 Installing the unit**

When installing the unit, please note the following:

- $\blacktriangleright$  For stability reasons, the front panel, console or control cabinet should have a wall thickness of at least 2.5 mm.
- } To avoid a build-up of heat, a distance of a 10 cm/3.94" should be kept free all round the system.
- $\blacktriangleright$  Ensure the information given for the ambient and operating temperatures in the technical details is observed.
- **IP65** protection can only be guaranteed when
	- the fixing screws are sufficiently tightened (min. 0.2 Nm).
	- the gasket is not damaged.
	- the wall thickness is at least 2.5 mm.
- $\blacktriangleright$  Protect the system against falling down, i.e. ensure that the fixing screws are firmly tightened.

## **5.6 PMI 509 Installation**

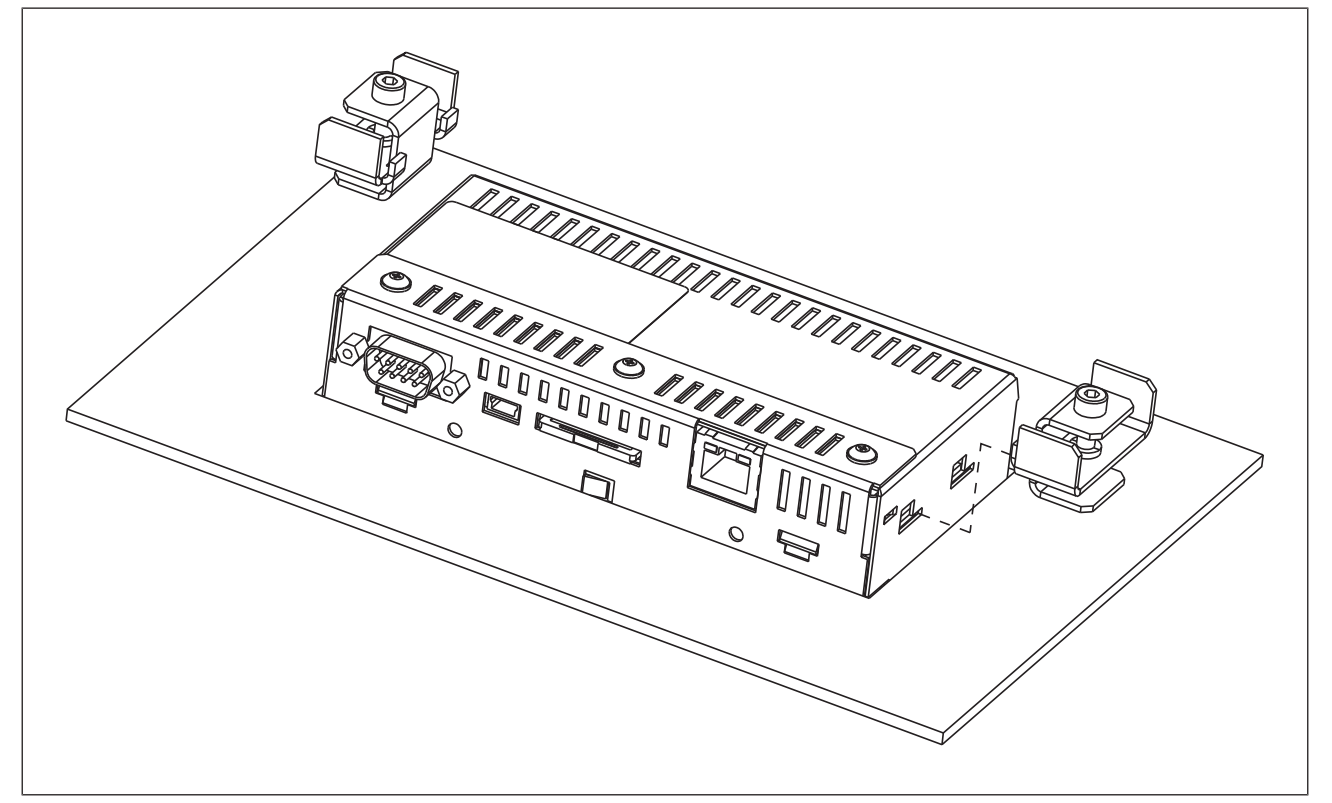

Fig.: PMI 509 Installation

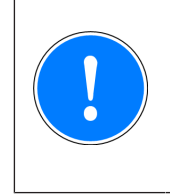

#### **NOTICE**

The torque setting for the fixing screws may not exceed 0.3 Nm.

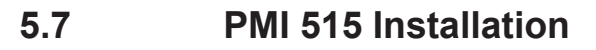

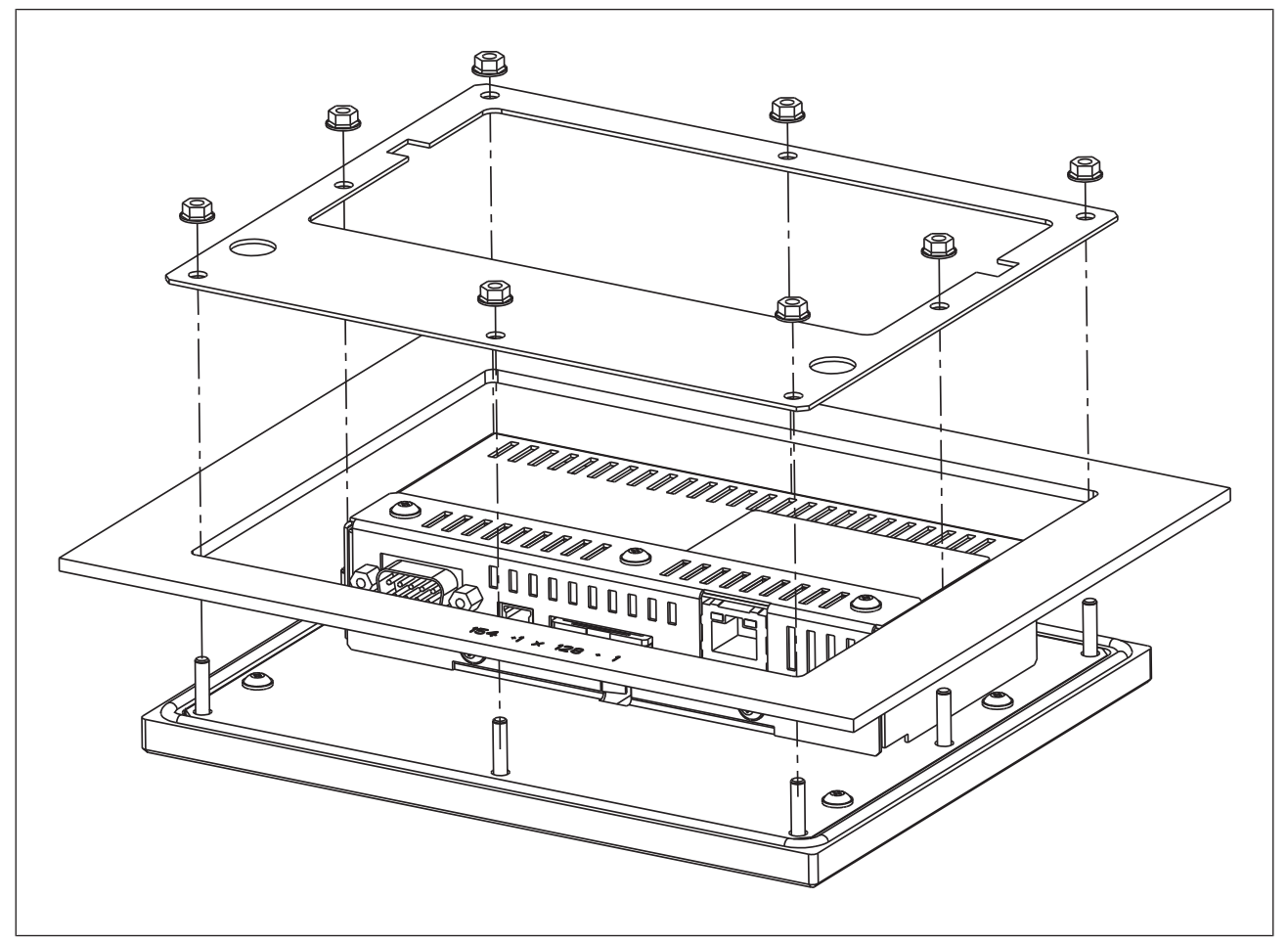

Fig.: PMI 515 Installation

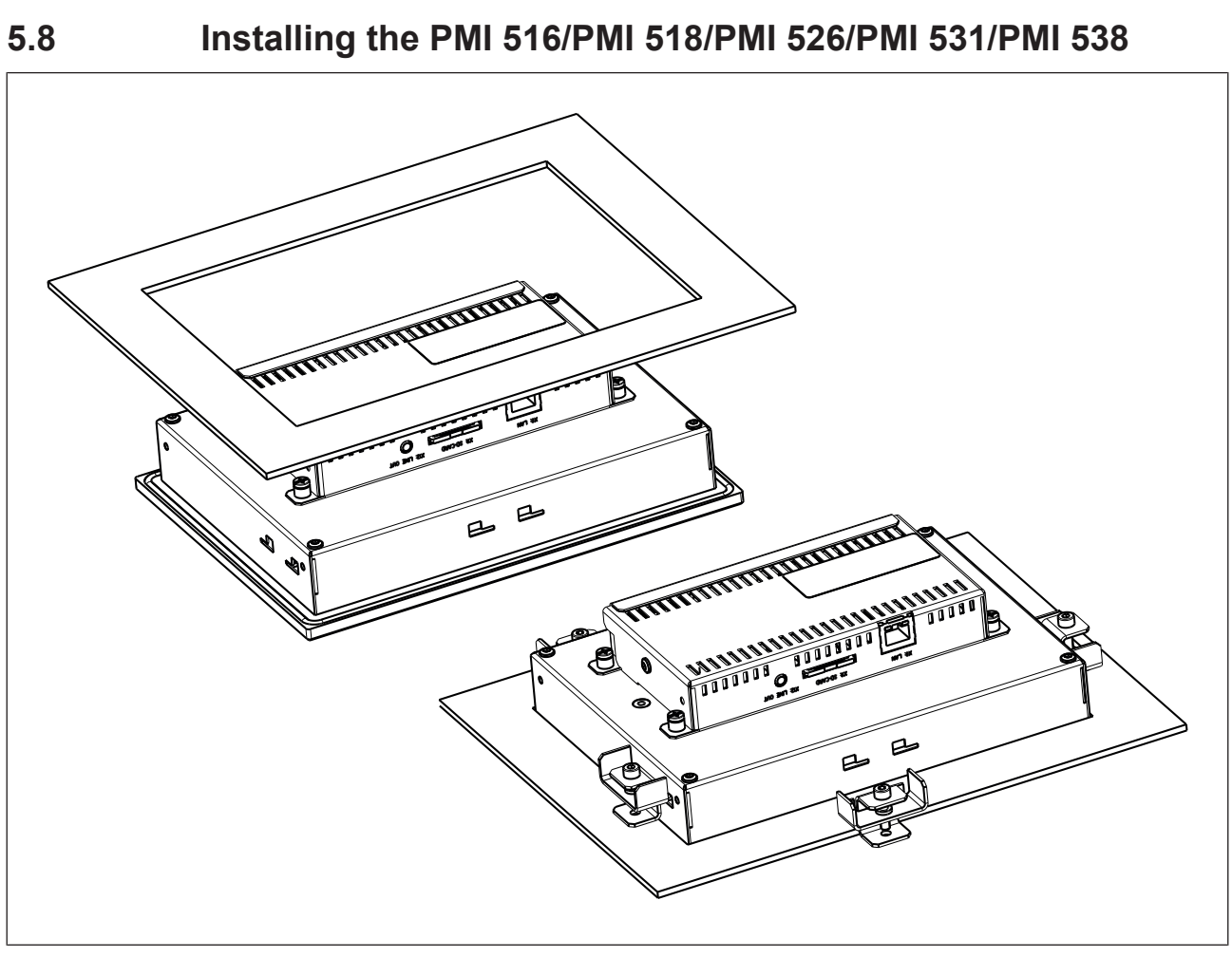

Fig.: Installing the PMI516/PMI 518/PMI 526/PMI 531/PMI 538

# **6 Wiring**

## **6.1 General wiring guidelines**

- **Electrical or electronic components which could cause interference (contactors, thyris**tors, relay coils and solenoid valve coils) should be physically separate from data lines. We recommend you use a sheet metal (MU metal) bulkhead between both areas.
- **Data lines and power lines should be laid separately to avoid capacitive and inductive** interference (recommended minimum distance = 10 cm/3.94").
- $\blacktriangleright$  Screened data lines should also be laid in a different cable duct to the main power lines.
- Power lines should be as short as possible
- $\blacktriangleright$  Power lines should be twisted pair cables.
- We recommend a max. length of 2 m for the USB cable, to guarantee reliable data transfer.
- UL requirement: only use copper wiring that will withstand 60/75°C for the supply voltage; maximum torque setting: 0.5-0.6 Nm.

## **6.1.1 Shielding**

- Connect the power cable shield with low impedance to earth.
- Use only shielded data lines.
- For high-frequency reasons, we recommend that the shielding on the data line cable (RS 232 cable) is earthed on both sides. If you are using longer cables and there is the possibility of transient currents, we recommend one of the following methods:
	- Use equipotential bonding conductors
	- Use electrical isolation
- } Connect data line shields to a bus bar.
- Make the connection of the bus bar to the control cabinet/system as short and with as low impedance as possible.
- Fasten the braided shield to the shield bar over as large a surface area as possible (e.g. with metal hose clips or PUK cable clips).

## **6.1.2 Measures to protect against interference voltages**

- } Wire-up inductive loads (e.g. contactor coils, relay coils and solenoid valve coils) using suppression elements (e.g. RC networks). This is particularly important if these inductive loads are very close to the power supply or are fed from the same supply.
- $\blacktriangleright$  If strong magnetic fields are present, we recommend you use a bulkhead separator, i.e. metal sheet (MU-metal).

# **6.2 Connecting the Unit**

## **6.2.1 Supply voltage**

The connection for the 24 V DC supply is located on the side of the housing.

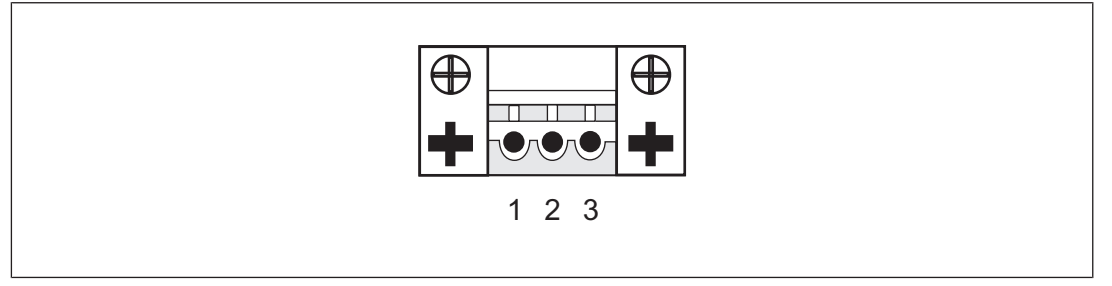

Fig.: Layout of supply voltage connector

- ▶ 1: Functional earth
- $\blacktriangleright$  2: 0 V
- $\rightarrow$  3: + 24 V DC

UL requirement: Use a 24 VDC power supply (isolating source). Connect a max. 5 A fuse between the power supply and PMI.

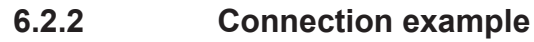

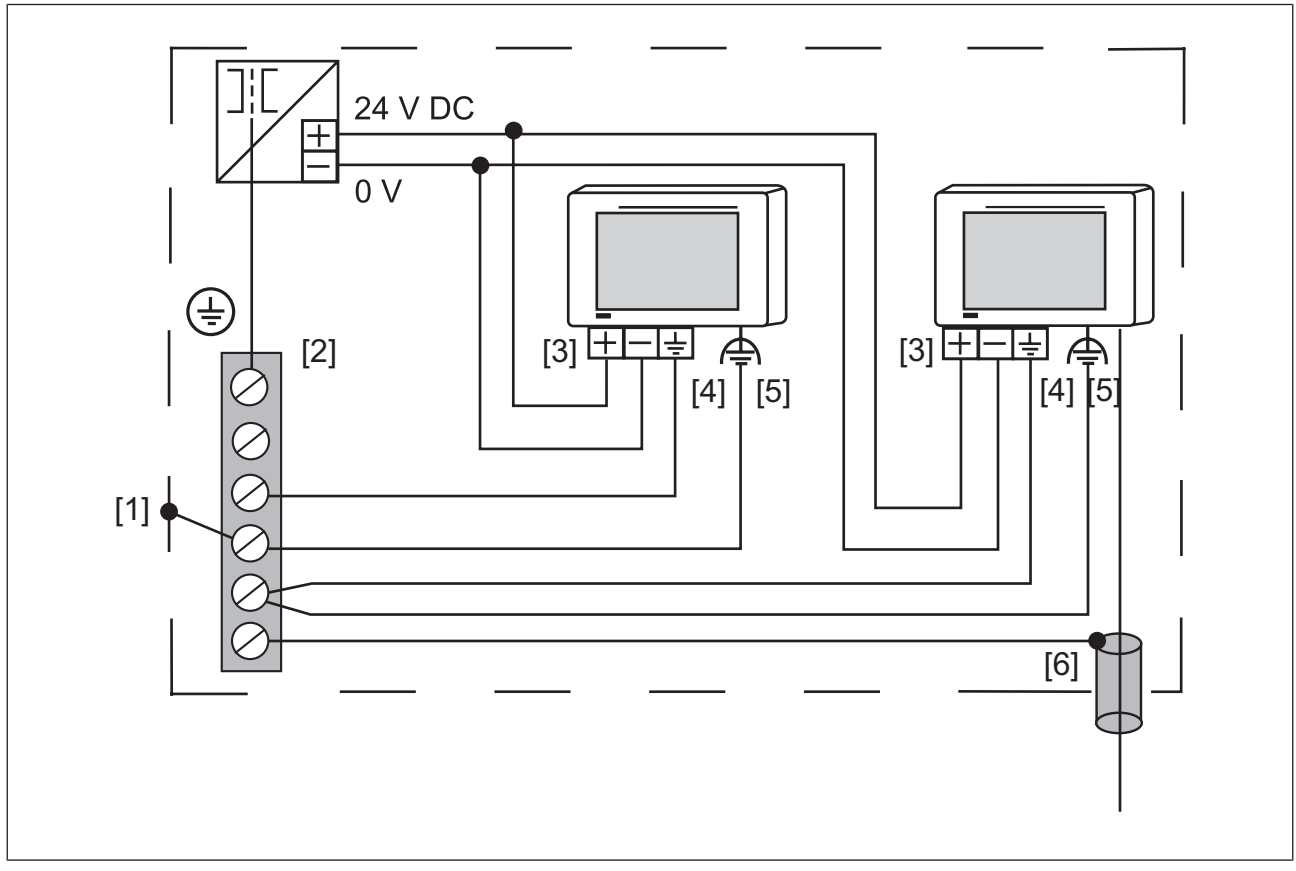

### Fig.: Connection example

#### **Legend**

- [1] Earth star point of the unit or control cabinet
- [2] Earth bus bar
- [3] Supply voltage
- [4] Functional earthing terminal (electronic)
- [5] Functional earthing bolts (housing)
- [6] Data line shield
- 0 V and  $\triangleq$  are connected internally.

## **6.2.3 Interfaces**

**Pin assignment of RS232 interface** (COM1)

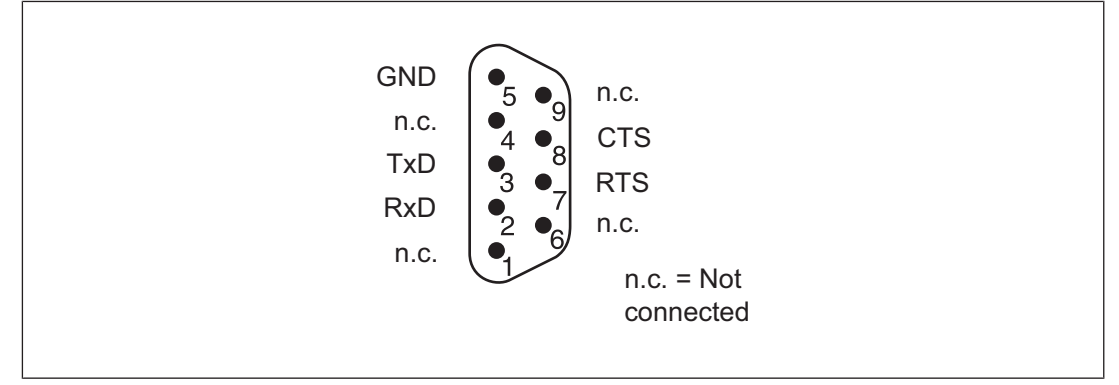

Fig.: Pin assignment of RS232 interface, Sub-D connector, 9-pin

# **7 Putting into Service**

#### **Behaviour after switch-on**

There may be a delay of several seconds between switch-on and the unit being ready for operation.

The application software can then be installed and started.

## **7.1 Activating the setup**

When starting the PMI, click on the *Start PMI Assistant* button or on *Setup*. The SD card supplied on which the PMI Assistant is installed must be connected to do this. When the SD card is not connected, the Control Panel is started.

Further information on the PMI Assistant can be found in the "PMI Assistant Operating Manual".

## **7.2 Control Panel**

All system settings can be made from the Control Panel of Windows Embedded CE 6.0. Special features and device-specific settings are described in the following.

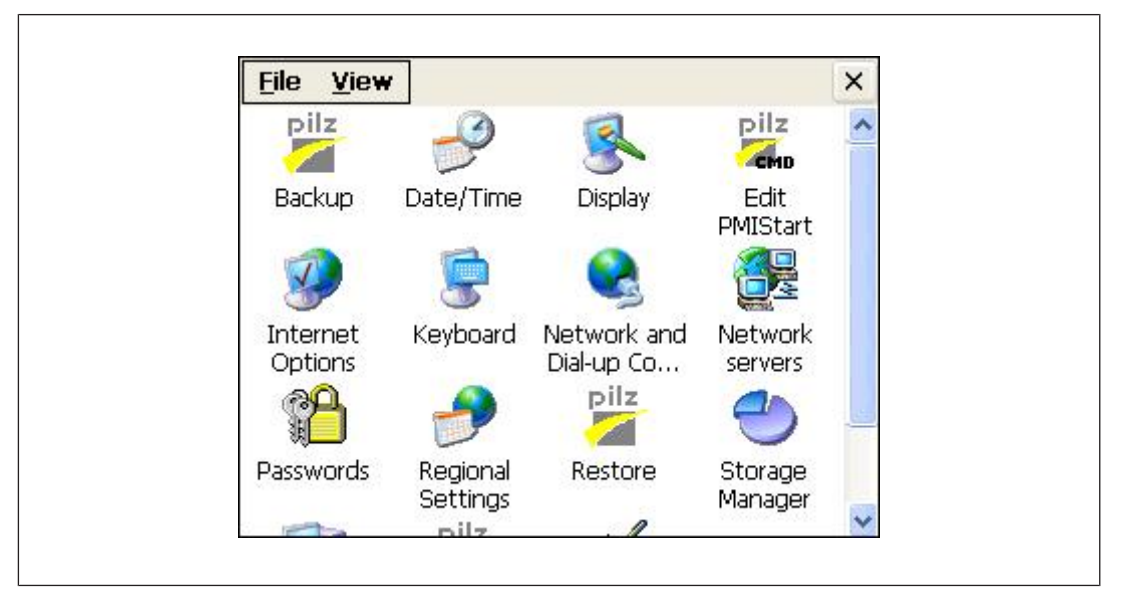

## **7.2.1 Backup and restore**

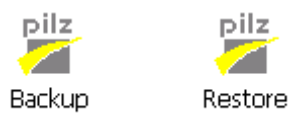

Program which you can use to save or restore an entire directory structure.

## **7.2.2 Password settings**

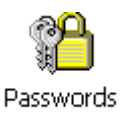

#### **Level 1: Master Control panel password**

The whole Control Panel can be protected with a password.

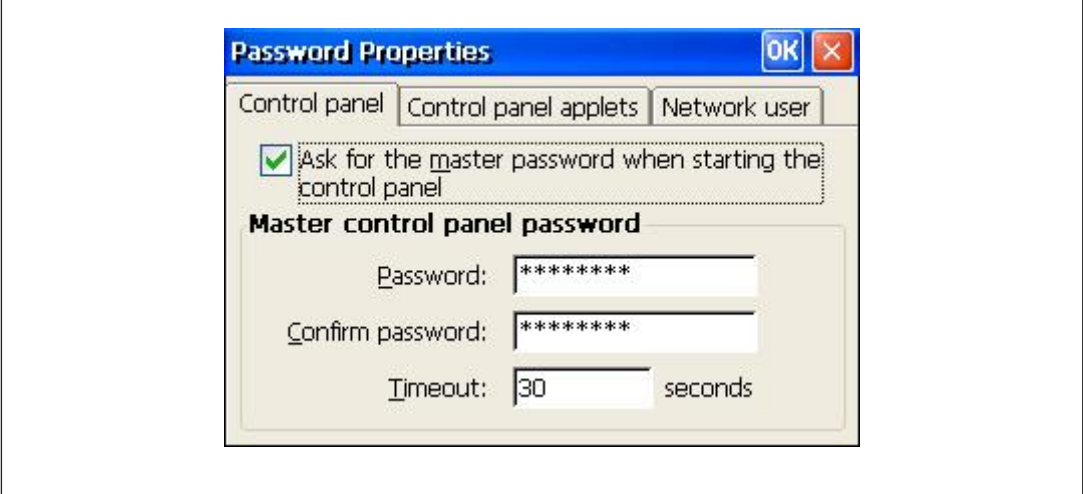

**Defining a password:** Enter a password. Enter the password again under "Confirm password".

**Change password:** Same as for defining a password **Delete password:** Deselect *Ask for master password …*.

If you select *Ask for master password ...*, then the system will request that the master password is entered before the Control Panel opens.

#### **Timeout**

If an incorrect password is entered three times or no valid password is entered within the selected time, then the Control Panel is closed.

#### **Level 2: Control panel applets**

Individual Control Panel "applets" can be protected with a password.

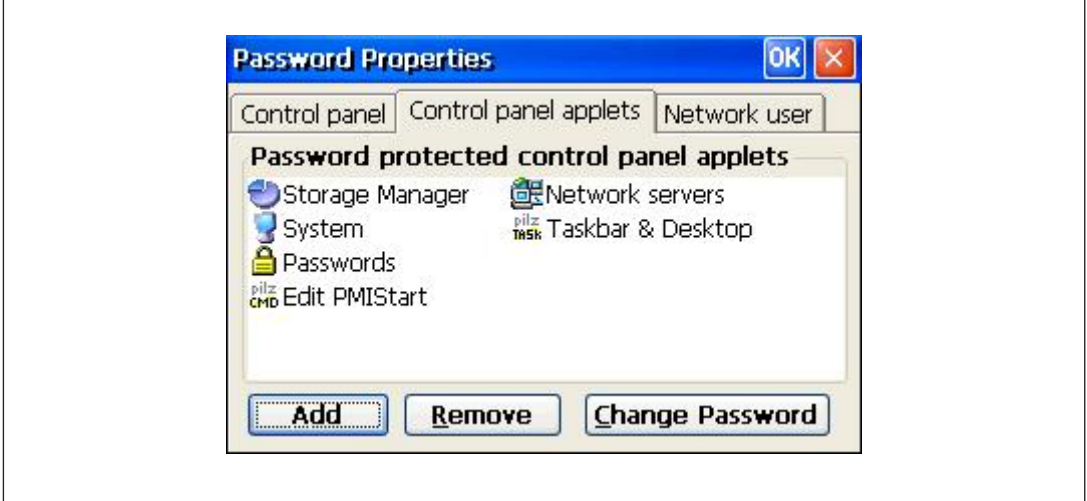

#### **Add**

Add Control Panel "applets" to the password protected area. This area is protected with a password.

#### **Remove**

Remove Control Panel "applets" from the password protected area. This area is not protected with a password.

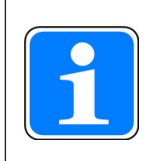

#### **INFORMATION**

Add **Password Settings** to the password protected area, otherwise the password you enter will be unprotected and can be changed.

#### **Level 3: Network user**

Access to the network servers is controlled by a central user.

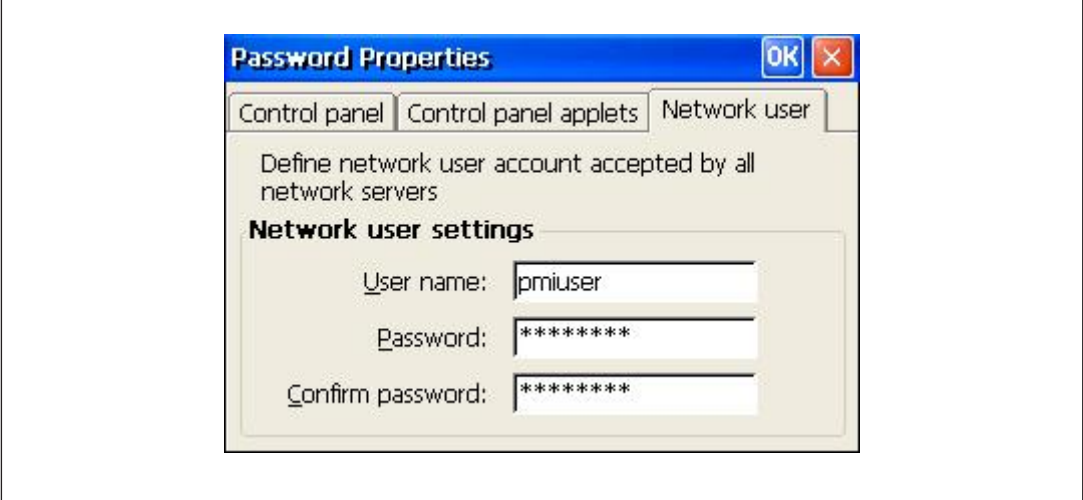

To change the default settings, follow the instructions below:

**User name:** Enter a user name **Password:** Enter a password for the network user **Confirm password:** Enter the new password again

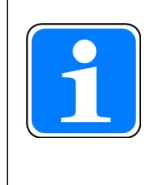

#### **INFORMATION**

The ex-works setting for the network user is: User name: pmiuser Password: 1234

# **8 Care and Maintenance**

## **8.1 Cleaning the touchscreen**

Clean the unit's touchscreen at regular intervals. Use a damp cloth to do this.

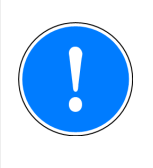

## **NOTICE**

Make sure the unit is switched off before cleaning it. This prevents you from accidentally triggering functions when you touch the touchscreen.

## **Cleaning agents**

Only use water and washing-up liquid to dampen the cloth. Never spray the cleaning agent directly onto the touchscreen - spray it onto the cleaning cloth instead. Never use aggressive solvents or abrasive cleaning agents.

# **9 Attachment**

## **9.1 Supported Windows components**

The devices work with the operating system "Microsoft Windows CE 6.0 Professional", the following Windows components are supported:

#### **Applications**

- Active Sync (Microsoft Windows Mobile Device Center)
- CAB File Installer/Uninstaller
- } WordPad

### **Application and Service Development**

- ▶ .NET Compact Framework 3.5
- **Active Template Library (ATL)**
- } C Libraries and Runtimes (except OEM Floating Point CRT)
	- C++ Runtime Support for Exception Handling and Runtime Type Information
	- Full C Runtime
	- Standard IO (STDIO)
	- Standard IOASCII (STDIO)
	- Standard String Functions ASCII (corestra)
- ▶ Component Services (COM and DCOM)
	- DCOM
	- DCOM Remoting
- **Message Queuing (MSMQ)**
- } OBEX Client
- ▶ SOAP Client
- ▶ String Safe Utility Function
- } XML MSXML 3.0
	- XML Core Services and Document Object Model (DOM)
		- XML Error Strings
		- XML HTTP
		- XML Query Languages (XQL)
		- XML Stylesheet Language Transformations (XSLT)
		- XML SAX
	- XML Minimal Parser

#### **Communication Services and Networking**

- **Networking General** 
	- Extended DNS Querying and Update (DNSAPI)
	- NDIS Packet Capturing DLL
	- NDIS User-mode I/O Protocol Driver
	- Network Driver Architecture (NDIS)
	- Network Utilities (IpConfig, Ping, Route)
	- TCP/IP

- It includes support for IP, ARP, ICMP, IGMP, TCP, UDP, name resolution and registration, DHCP.

- Windows Networking API/Redirector (SMB/CIFS)
- Winsock Support
- **Networking Local Area Networking (LAN)** 
	- Wired LAN (802.3, 802.5)
- } Networking Wide Area Networking (WAN)
	- Dial Up Networking (RAS/PPP)
	- Telephony API (TAPI 2.0)
- ▶ Servers
	- Core Server Support
	- File Server
		- File Server (SMB/CIFS)
	- FTP Server
	- Simple Network Time Protocol (SNTP)
		- SNTP Client with DST
		- SNTP Server
	- Telnet Server
	- Web Server (HTTPD)
		- Active Server Pages (ASP) Support
			- JScript 5.6
			- VBScript 5.6
		- Web Server Administration ISAPI
		- WEBDAV Support

#### **Core OS Services**

- ▶ System Event Log
- **Battery Driver** 
	- Debugging Tools
		- Toolhelp API
- **Device Manager**
- ▶ Display Support
- } Kernel Functionality
	- Fiber API
	- Format Message API
		- Format Message API System Error Messages
	- Memory Mapped Files
	- Message Queue Point-to-Point
	- Target Control Support (Shell.exe)
- ▶ UI based Notification
- ▶ Notification LED Support
- **Power Management (Full)**
- ▶ Serial Port Support
- ▶ UI Proxy for Kernerl-Mode-Drivers
- ▶ USB Host Support
- USB Function Driver
- USB Host Driver
- USB Human Input Device (HID) Class Driver
- USB Printer Class Driver
- USB Storage Class Driver
- } Windows Embedded CE Driver Development Kit Support Library

#### **File System and Data Store**

- } Compression
- **Database Support (CEDB Database Engine)** - CEDB Database Engine
- **File and Database Replication (Bit-based)**
- **File System Internal (RAM and ROM File System)**
- **Registry Storage (Hive-based Registry)**
- ▶ Storage Manager
	- CD/UDFS File System
	- exFAT File System
	- FAT File System
	- Partition Driver
	- Release Directory File System
	- Storage Manager Control Panel Applet
	- Transaction-Safe FAT File System (TFAT)
- } System Passwort

#### **Fonts**

The following fonts have been preinstalled:

- **Arial**
- } Comic Sans MS
- ▶ Courier New
- } Georgia
- } Impact
- $\blacktriangleright$  Kino
- } MSLogo
- } Symbol
- } Tahoma
- **Times New Roman**
- ▶ Trebuchet MS
- } Verdana
- } Webdings
- } Webding
- **Wingding**

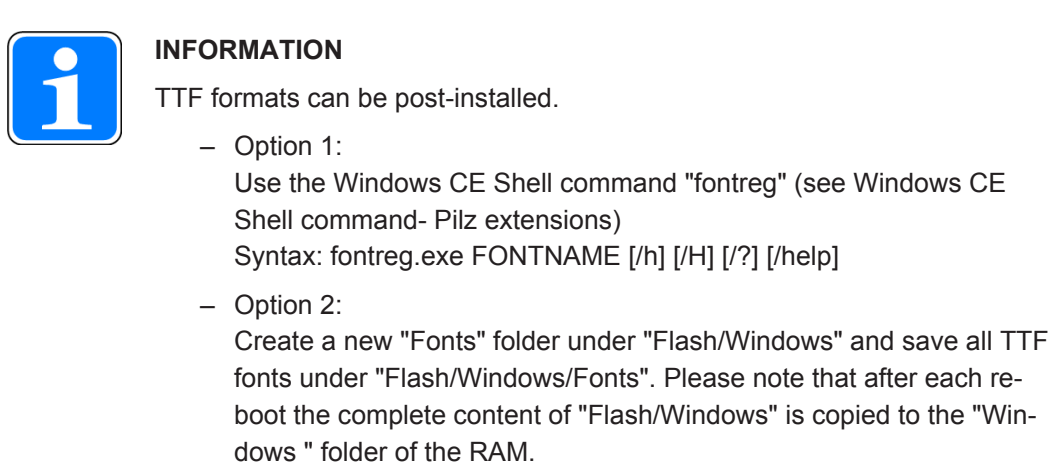

#### **Graphics and multimedia formats**

- ▶ Audio (Waveform Audio)
- **Graphics** 
	- Alphablend API (GDI version)
	- DirectDraw
	- Gradient Fill Support
	- Imaging
		- Still Imagine Codec Support (Encode and Decode)
		- Still Image Decoders
			- BMP
			- GIF
			- ICO
			- JPG
			- PNG
			- TIFF
		- Still Image Encoders
			- BMP
			- GIF
			- JPG
			- PNG
			- TIFF

#### **International**

- **Input Method Manager (IMM)**
- ▶ Locale Service (National Language Support (NLS))
- Locale Specific Support (English US US Keyboard)

#### **Internet Client Services**

- **Browser Application** 
	- Internet Explorer 6.0 for Windows Embedded CE Standard Components - Internet Explorer 6.0 Sample Browser
- Internet Explorer 6.0 for Windows Embedded CE Components
	- Internet Explorer Browser Control Host
	- Internet Explorer HTML/DHTML API
		- Internet Explorer Plug-in Image Decoder API
			- Internet Explorer PNG Image Decoder
			- MSHTML Data Binding
		- Internet Explorer Multi-Language Base API
		- URL Moniker Service
		- Windows Internet Services
		- XML Data Islands
		- XML MIME Viewer
	- Internet Option Control Panel
	- Scripting
		- JScript 5.6
			- Script Authoring (Jscript)
			- Script Encode (Jscript)
		- VBScript 5.6
			- MsgBox and InputBox support
			- Script Authoring
			- Script Encode (VBScript)

#### **Security**

- } Authentication Services (SSPI)
	- NTLM
	- Schannel (SSL/TLS)
- **I** Credential Manager
- **Cryptography Service (CryptoAPI 1.0) with High Encryption Provider** - Certificates (CryptoAPI 2.0)

#### **Shell and User Interface**

- Graphics, Windowing and Events
	- Minimal GDI Configuration
	- Minimal GWES Configuration
	- Minimal Input Configuration
	- Minimal Window Manager Configuration
- } Shell
	- AYGShell API Set
	- Command Shell
		- Command Processor
		- Console Window
	- Graphical Shell Standard Shell
- ▶ User Interface
	- Common Controls
		- Common Control
	- Common Dialog Support
	- Control Panel Applets
	- Customizeable UI
		- Windows XP-like Sample Skin
	- Gesture
		- Gesture Animation Support
		- Gesture Support for Win32 Controls
		- Single-Touch Gesture Recognition
	- Mouse
	- Network User Interface
	- Software Input Panel
		- Software-based Input Panel (SIP)
			- SIP for Large Screens
			- SIP for Small Screens
		- Software-based Input Panel Drivers
	- Touch Screen (Stylus)

#### **Windows Embedded CE Error Reporting**

- ▶ Error Report Generator
- ▶ Error Report Transfer Driver

## **9.2 Windows CE Shell commands**

#### **Commands Shell parameters**

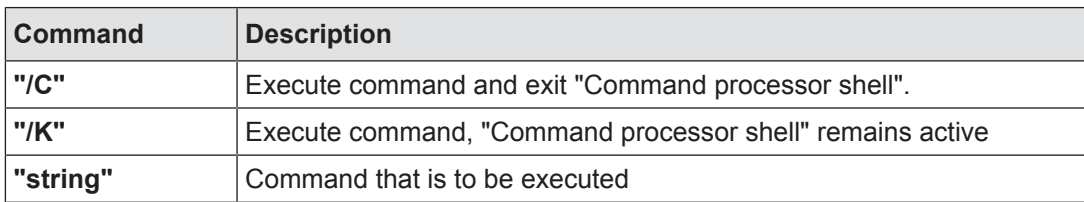

#### **Syntax of the command line**

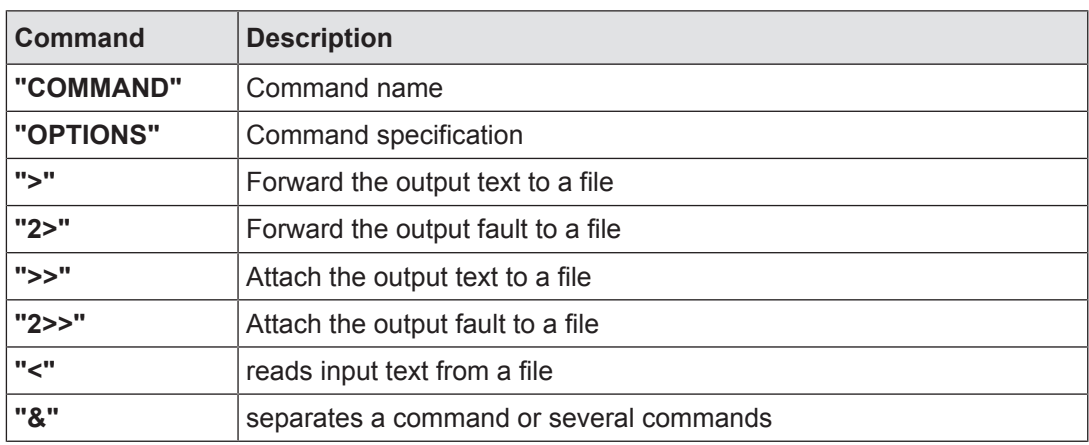

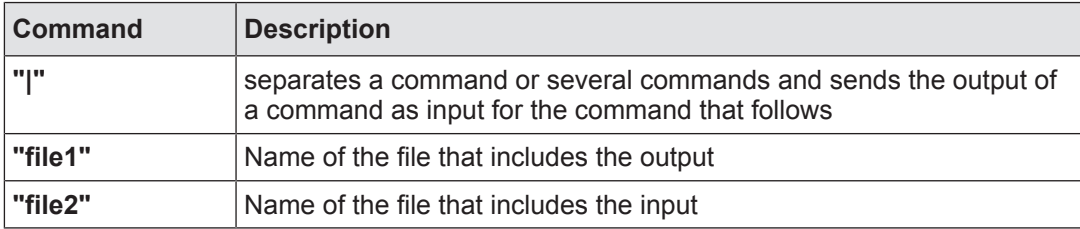

#### **List of all possible Shell commands**

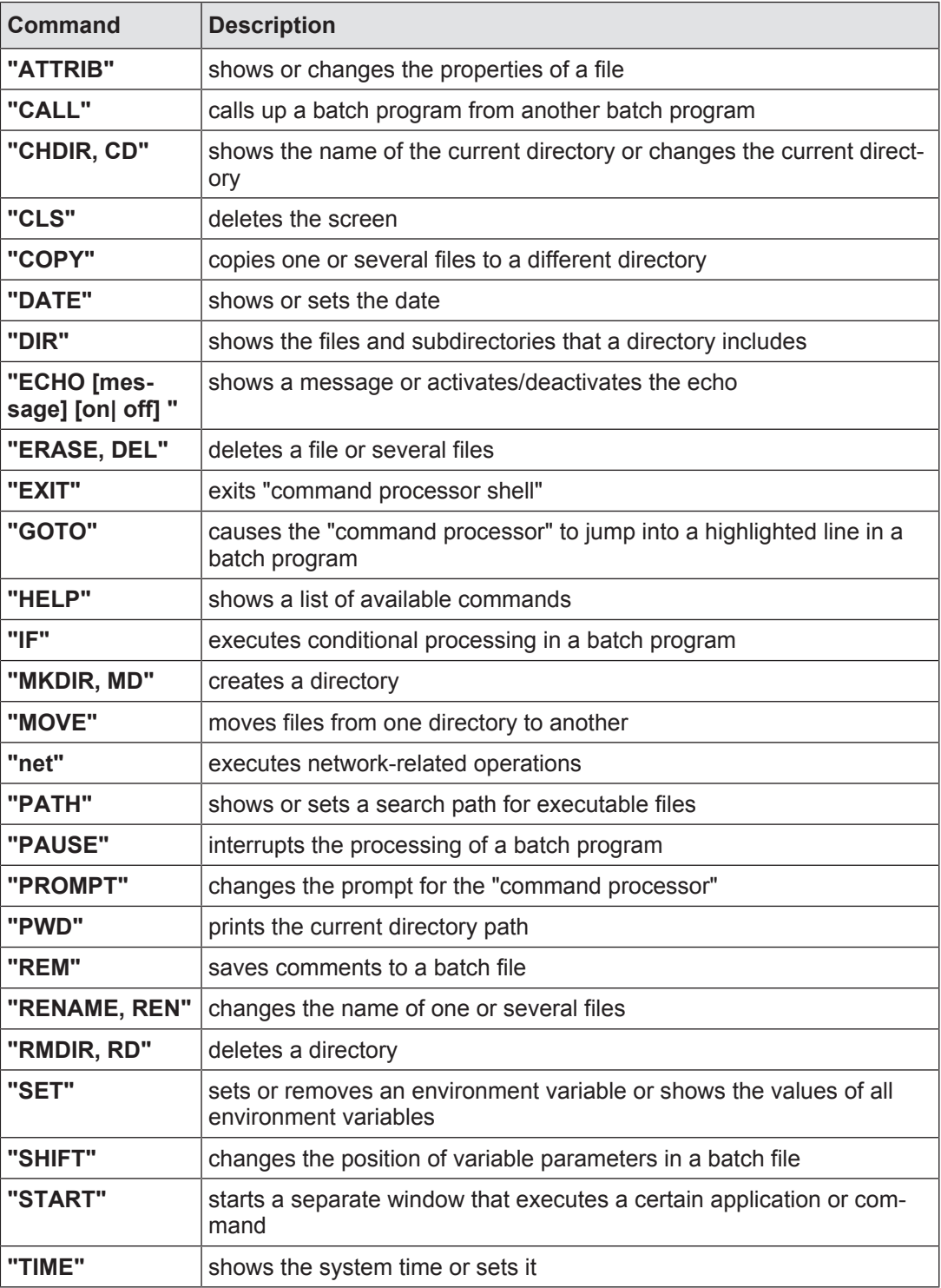

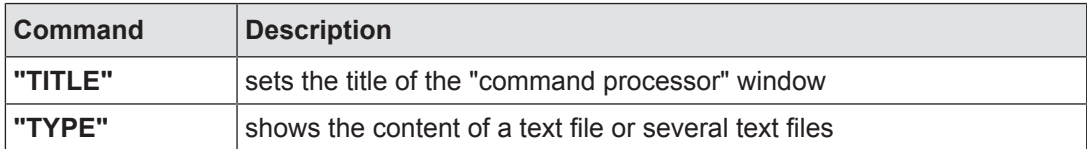

# **9.3 Windows CE Shell commands - Pilz expansions**

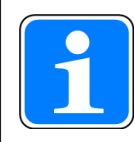

## **INFORMATION**

You can use the command **"/?"** to call up the help. There you find more information on the individual commands.

#### **Common parameters**

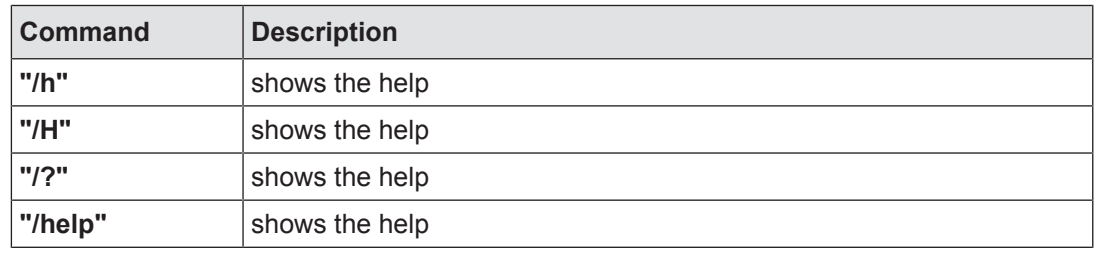

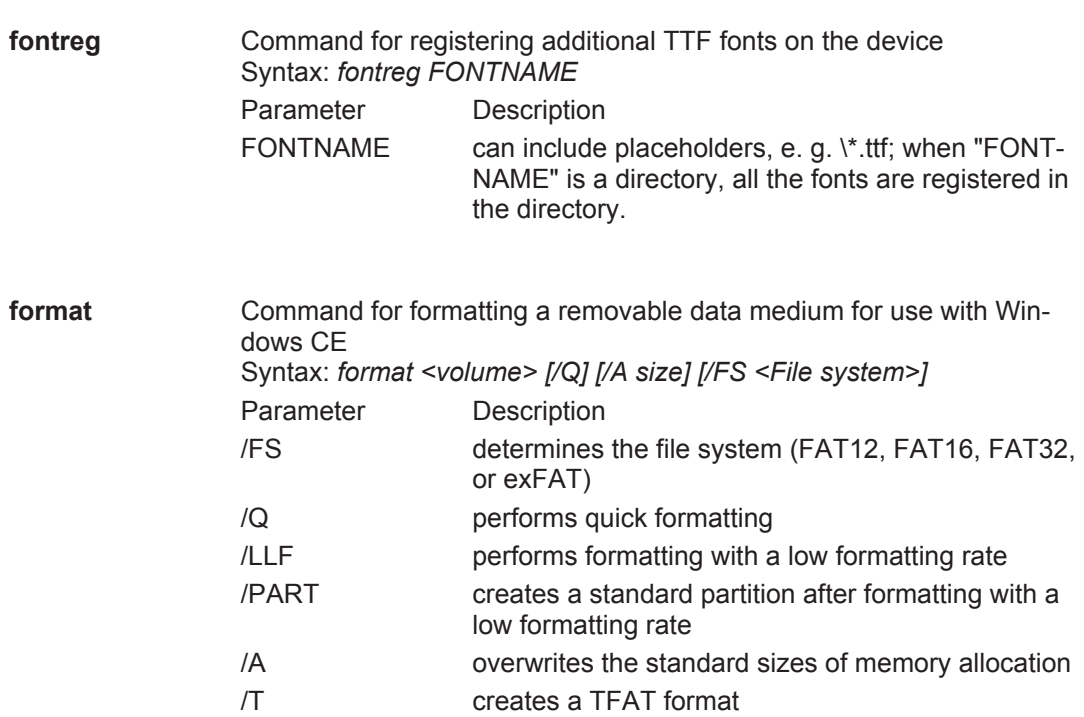

/Y Confirmation

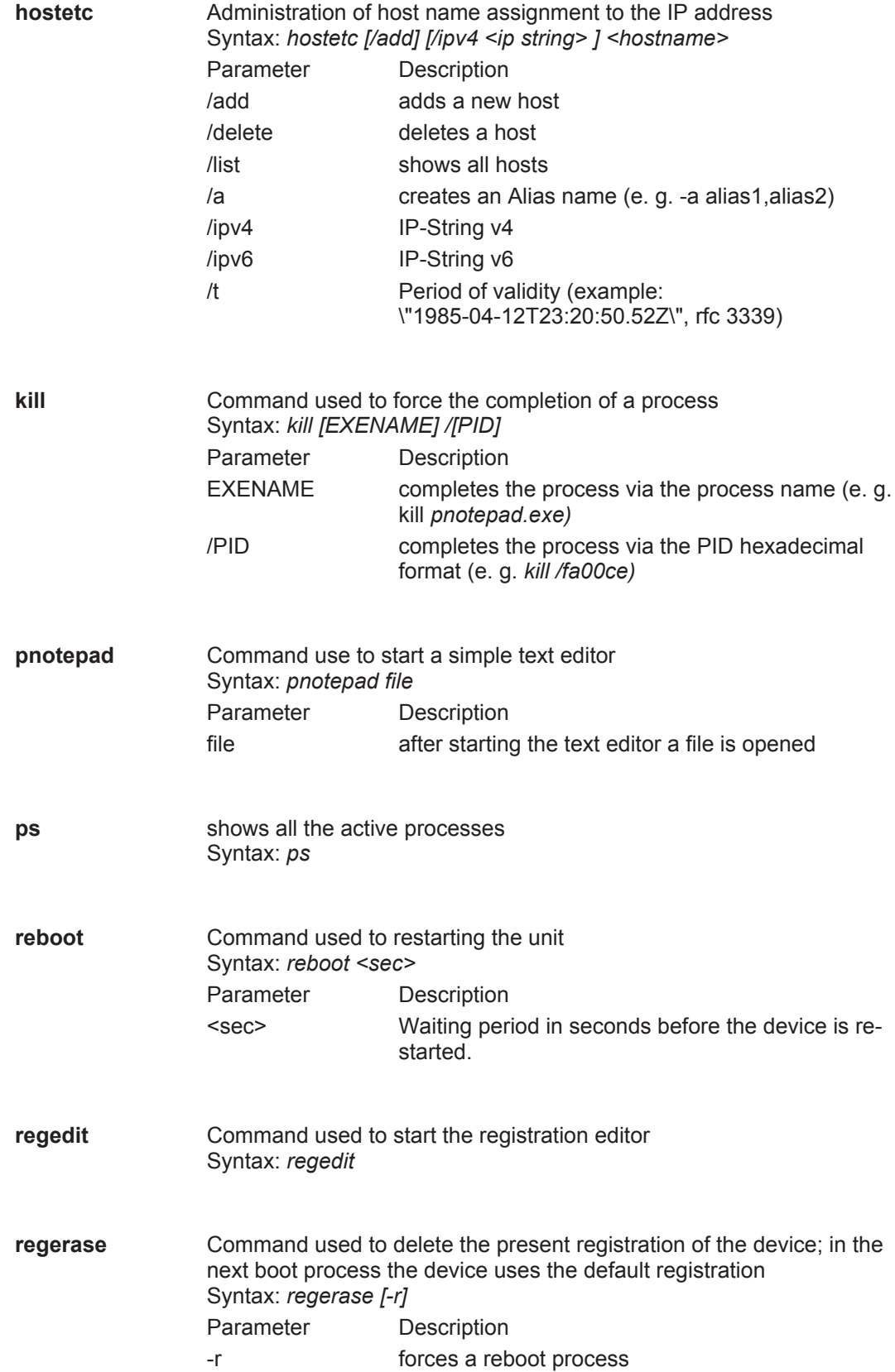

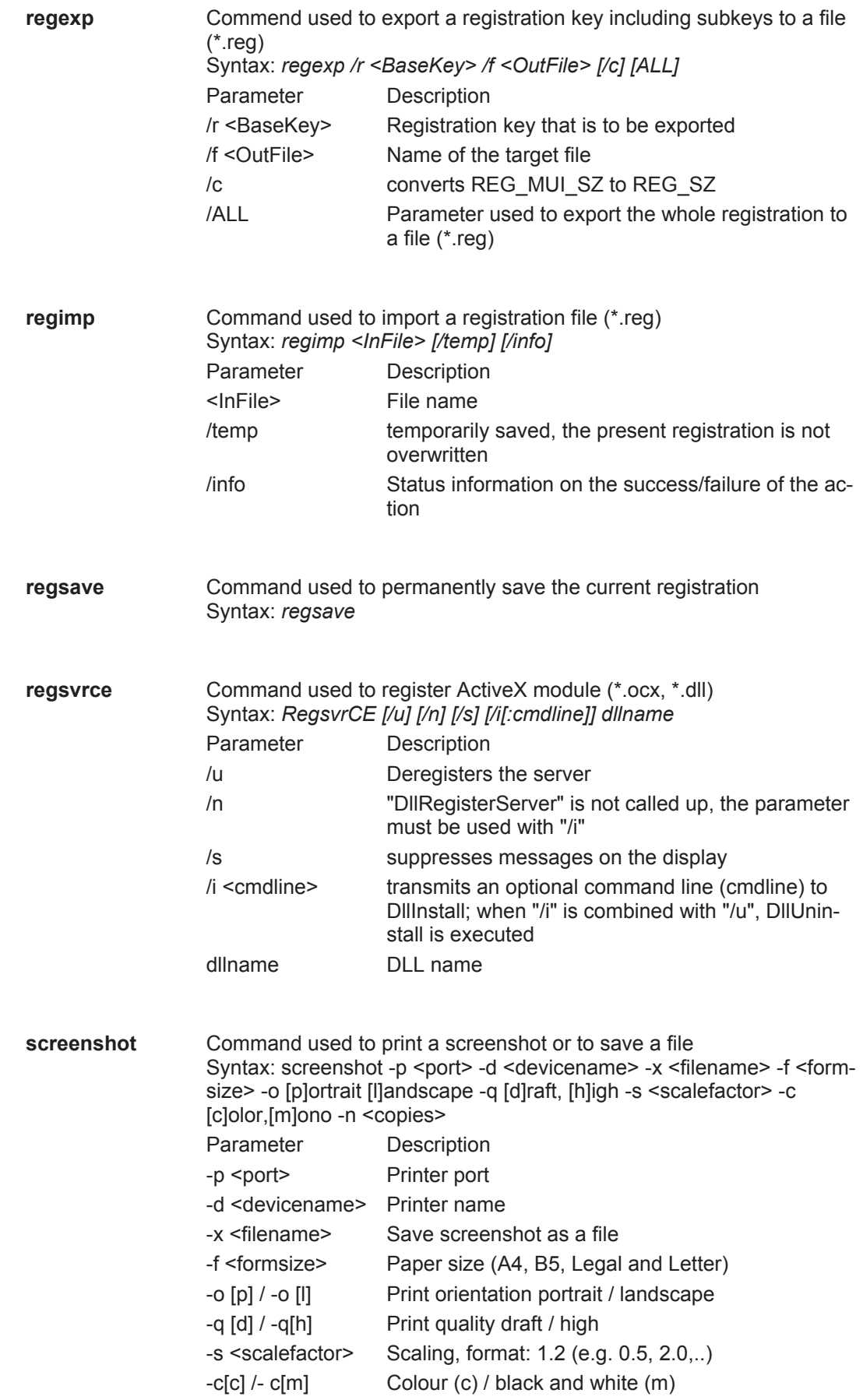

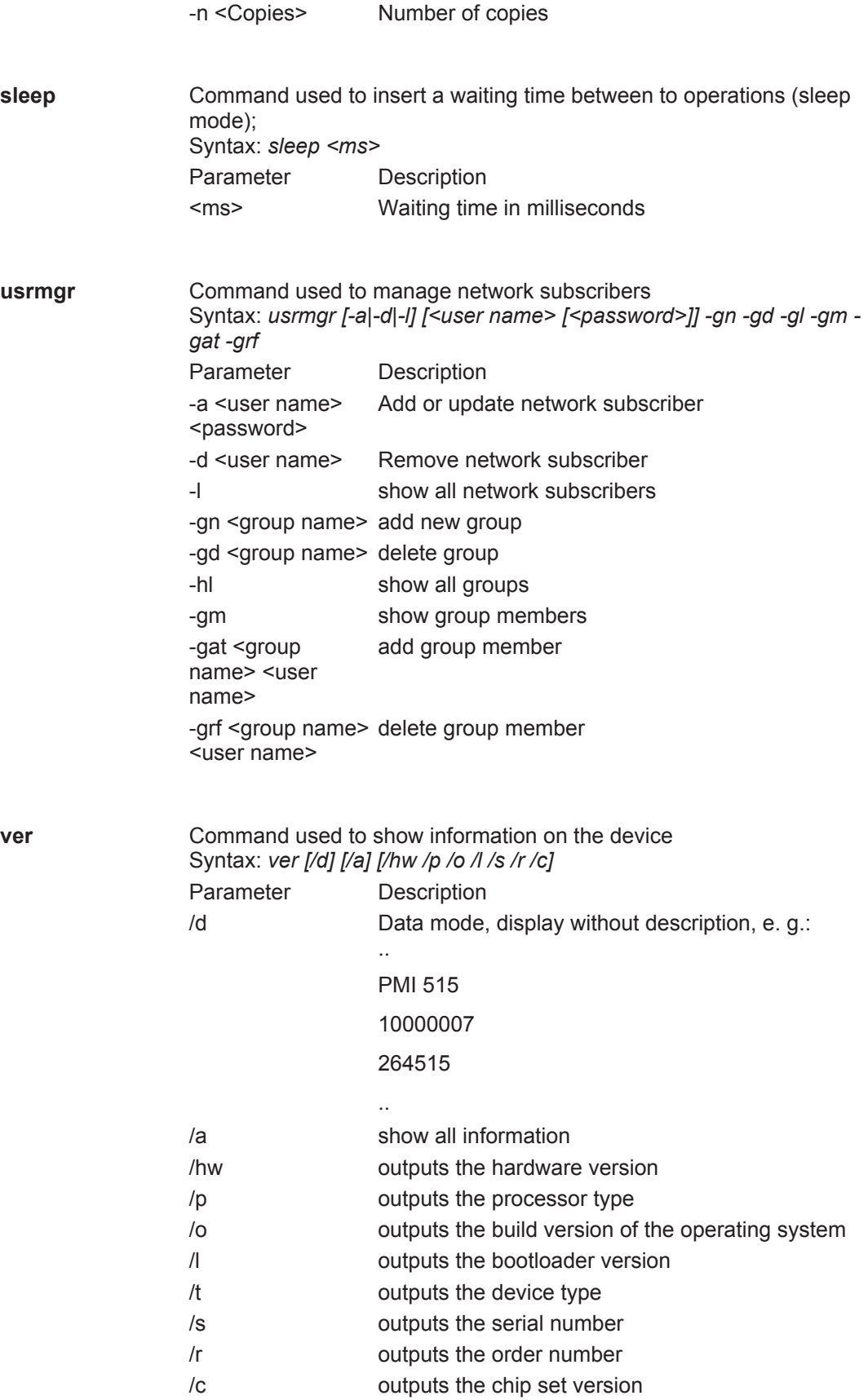

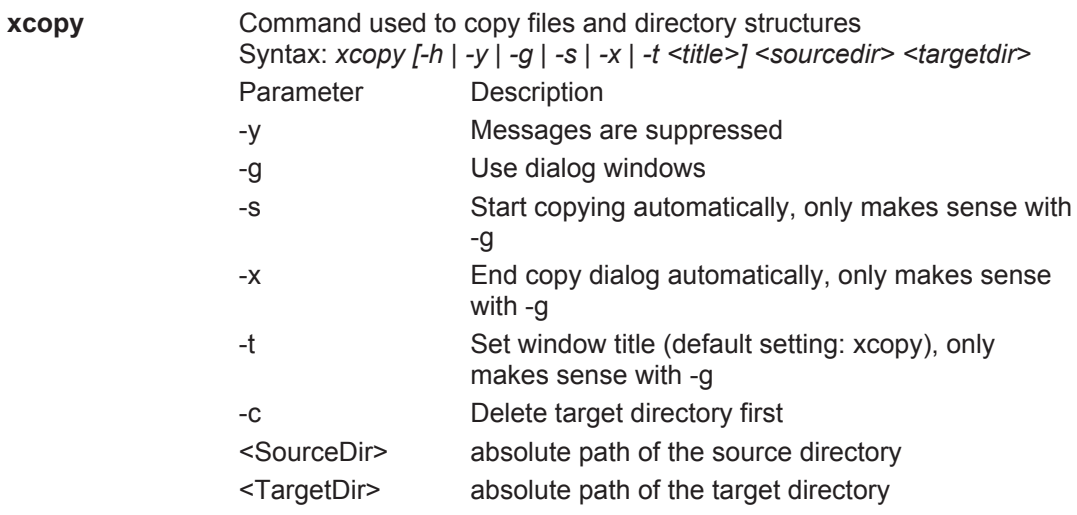

# **10 Technical details**

#### **Order no. 264509 – 264518**

See below for more order numbers

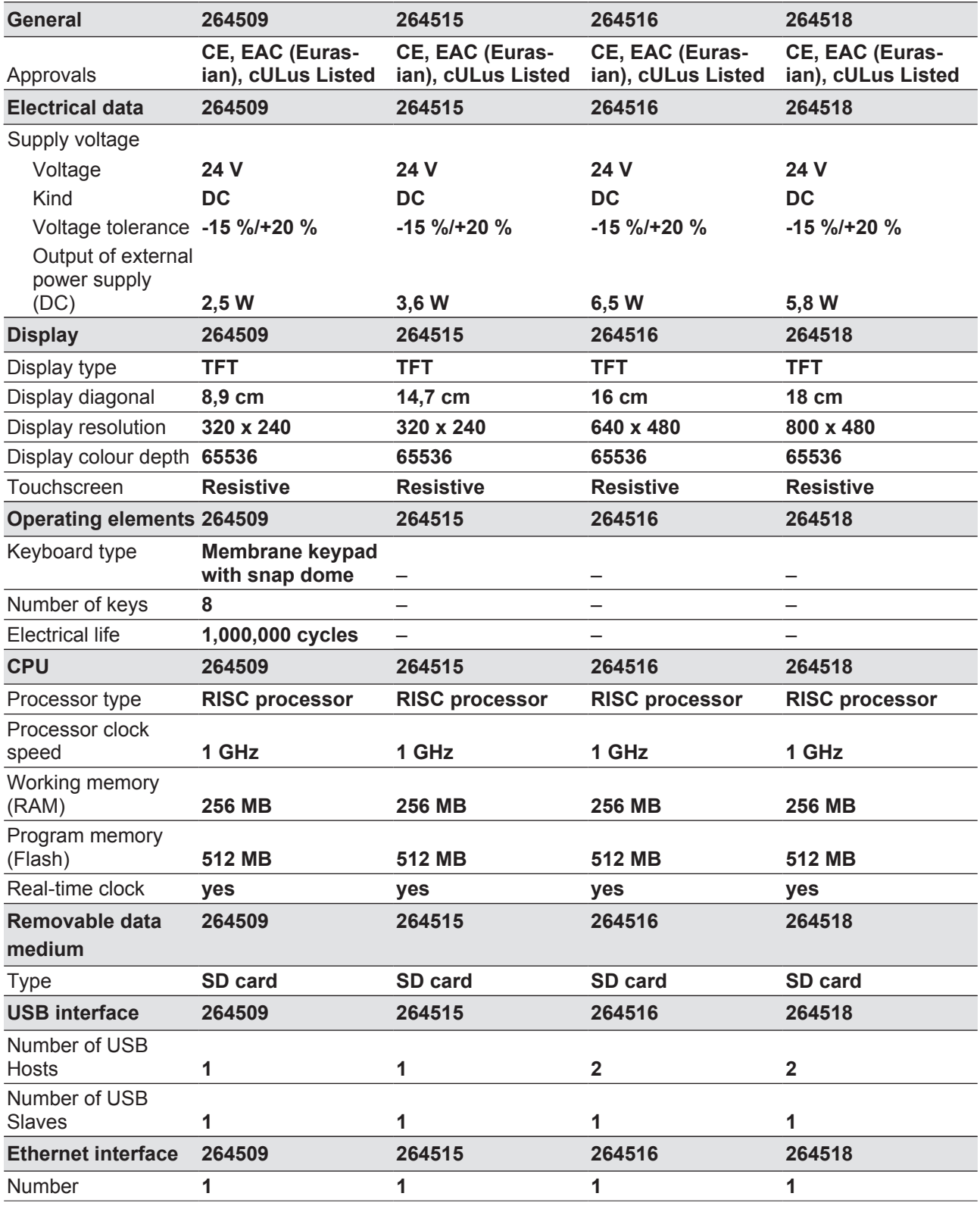

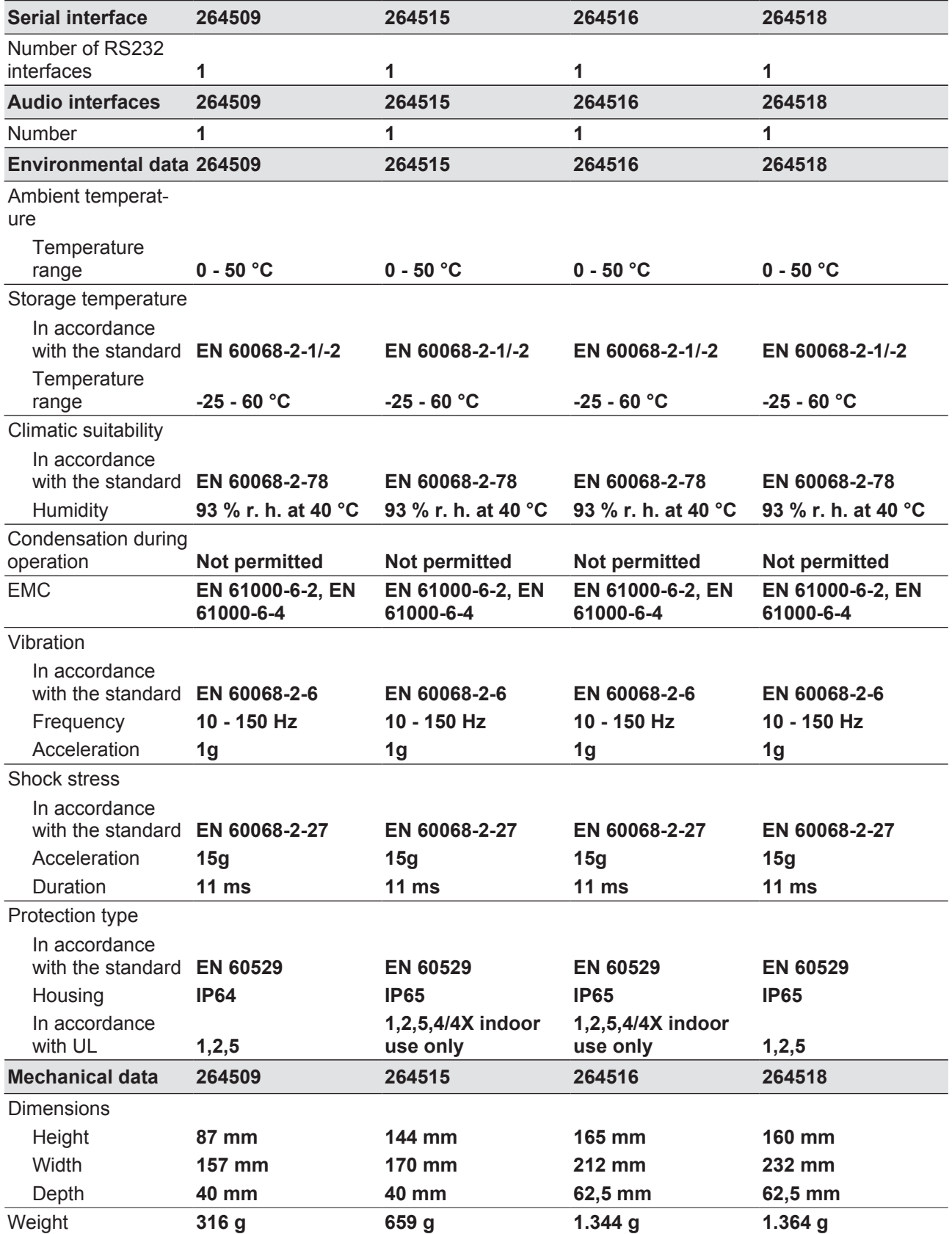

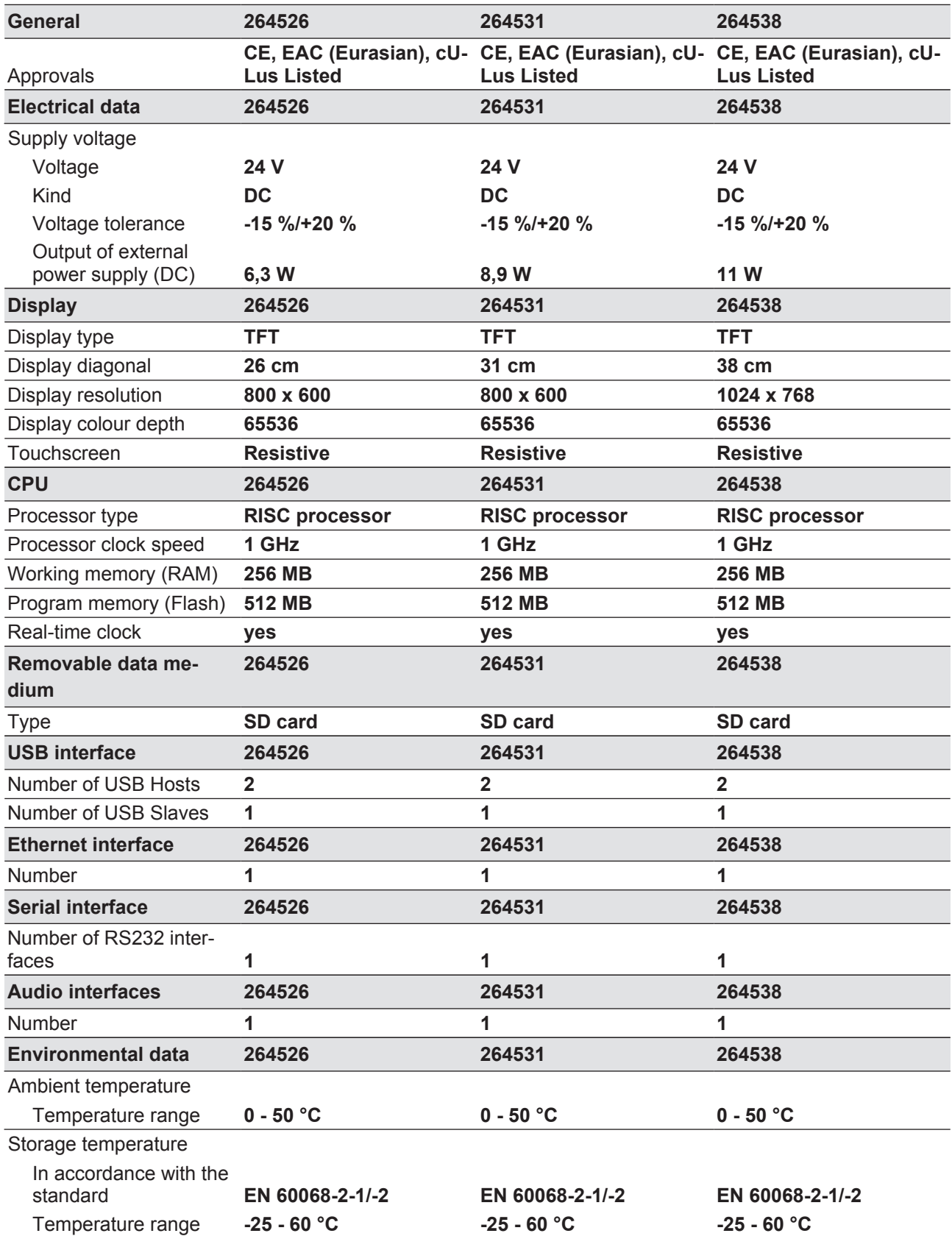

## **Order no. 264526 – 264538**

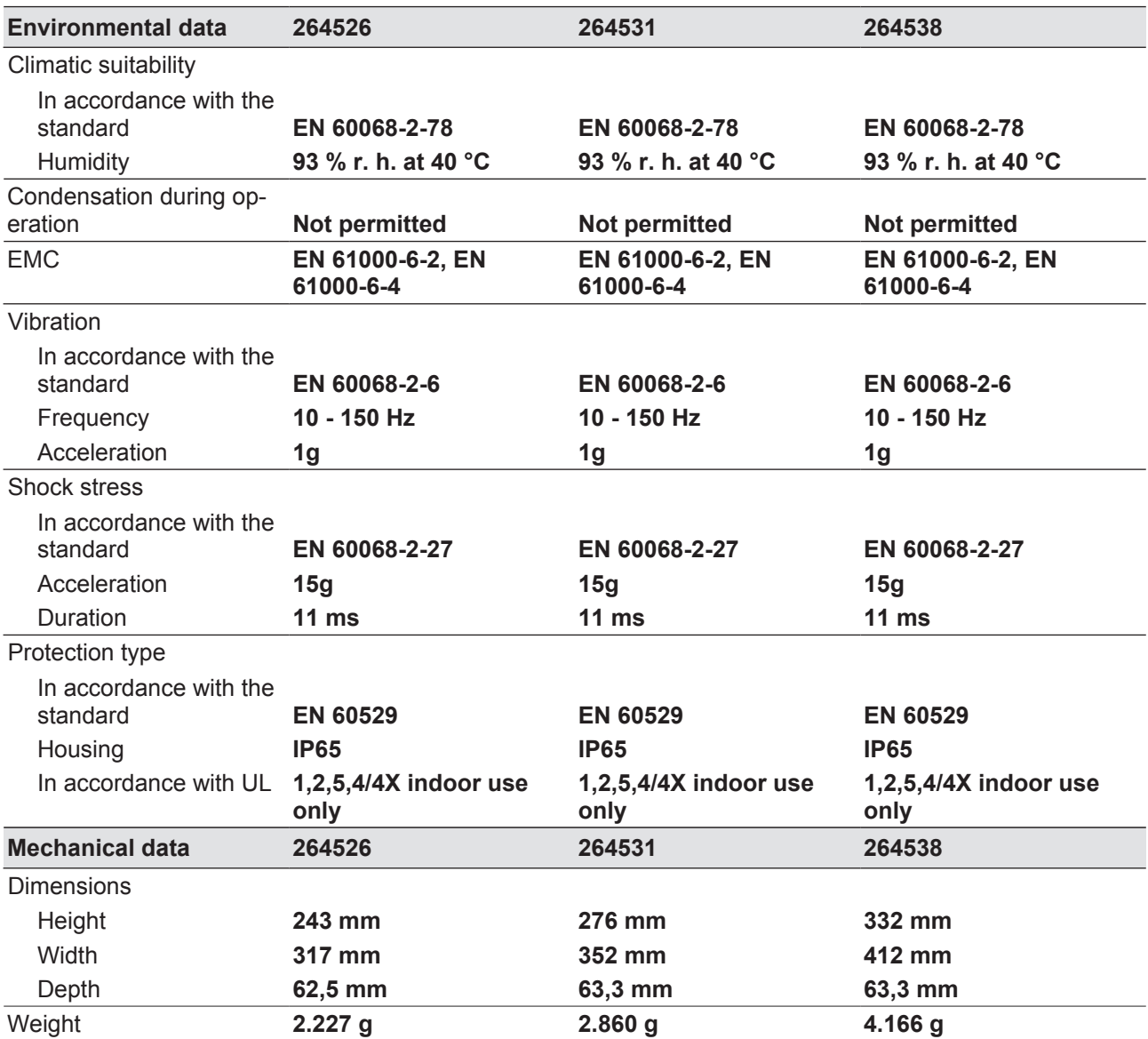

Where standards are undated, the 2010-12 latest editions shall apply.

# **11 Order reference**

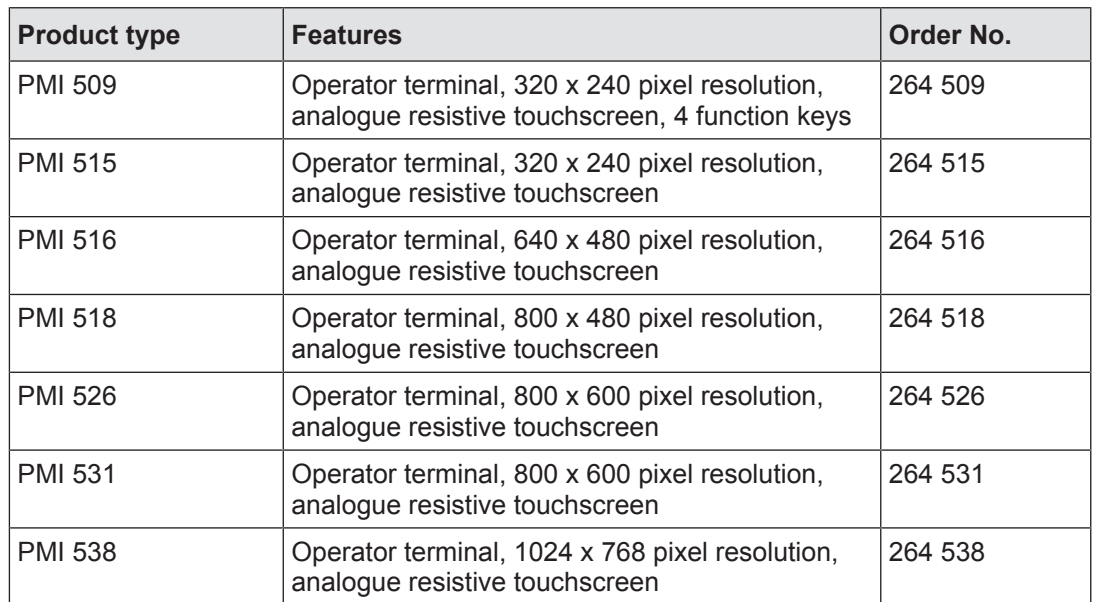